For The Serious User Of Apple ][ Computers

COMPUTIST

# Softkeys For:

Threshold Checkers v2.1 **Microtype COMPress Software Uptown Trivia** Murder by the Dozen **Winter Games** The Windham Classics

# Core:

The Animator

# Feature:

Enhancing the Monitor by Adding 65C02 Disassembly

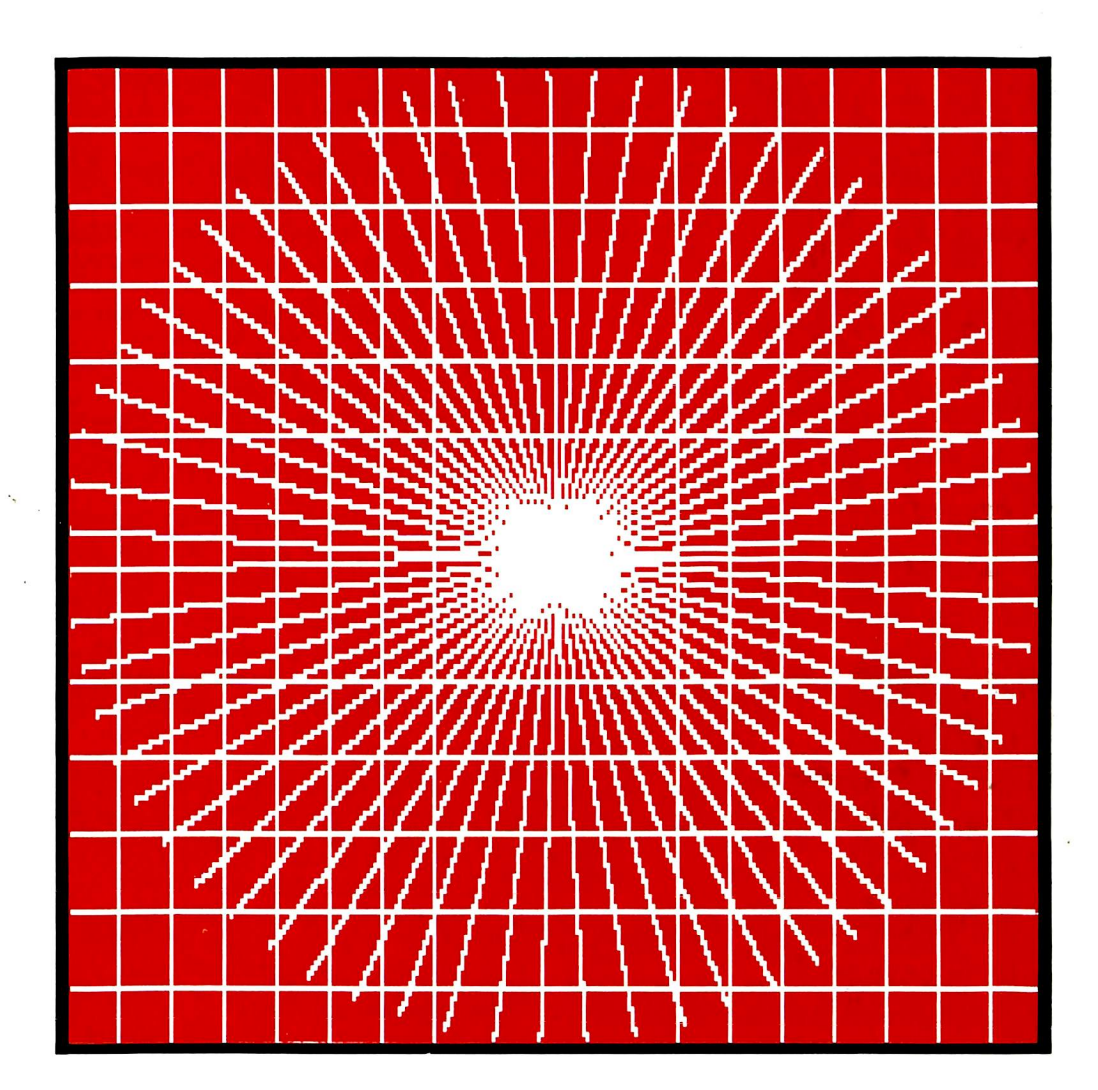

<u>Issue No. 29</u> 53.75

(Page 16)

# **COMPUTIST** PO Box 110846-T Tacoma, WA 98411

**BULK RATE** U.S. Postage PAID Tacoma, WA Permit No. 269 Many of the articles published in COMPUTIST detail the removal of copy protection schemes from commercial disks or contain information on copy protection and backup methods in general. We also print bit copy parameters, tips for adventure games, advanced playing techniques (APT's) for arcade game fanatics and any other information which may be of use to the serious Apple user.

COMPUTIST also contains a special CORE section which focuses on information not directly related to copy protection. Topics may include, but are not limited to: tutorials, hardware/software product reviews and application and utility programs.

What Is A Softkey Anyway? Softkey is a term which we coined to describe a procedure that removes, or at least circumvents, any copy protection on a particular disk. Once a softkey procedure has been performed, the resulting disk can usually be copied by the use of Apple's COPYA program (on the DOS 3.3 System Master Disk).

Commands And Controls: In any article appearing in COMPUTIST, commands which a reader is required to perform are set apart from normal text by being indented and bold. An example is:

#### rk#0

Follow this with the RETURN key. The RETURN key must be pressed at the end of every such command unless otherwise specified.

Control characters are indicated by being boxed. An example is:

# $6\overline{CD}$

To complete this command, you must first type the number 6 and then place one finger on the CTRL key and one finger on the P key.

Requirements: Most of the programs and softkeys which appear in COMPUTIST require one of the Apple ][ series of computers and at least on disk drive with DOS 3.3. Occasionally, some programs and procedures have special requirements. The prerequisites for deprotection techniques or programs will always be listed at the beginning of the article under the "Requirements:" heading.

Software Recommendations: The following pro grams (or similar ones) are strongly recommended for readers who wish to obtain the most benefit from our articles:

- 1) Applesoft Program Editor such as Global Program Line Editor (GPLE).
- 2) Sector Editor such as DiskEdit, ZAP from Bag of Tricks or Tricky Dick from The CIA.
- 3) Disk Search Utility such as The Inspector, The Tracer from The CIA or The CORE Disk Searcher.
- 4) Assembler such as the S-C Assembler or Merlin/Big Mac.
- 5) Bit Copy Program such as Copy ][ Plus, Locksmith or The Essential Data Duplicator
- Text Editor capable of producing normal sequential text files such as Applewriter ][, Magic Window ][ or Screenwriter ][.

You will also find COPYA, FID and MUFFIN from the DOS 3.3 System Master Disk useful.

Super IOB: This program has most recently appeared in COMPUTIST No. 22. Several softkey procedures will make use of a Super lOB controller, a small program that must be keyed into the middle of Super lOB. The controller changes Super lOB so that it can copy different disks. To get the latest version of this program, you may order COMPUTIST No. 22 as a back issue or order Program Library Disk No. 22.

RESET Into The Monitor: Some softkey pro cedures require that the user be able to enter the Apple's system monitor during the execution of a copy protected program. Check the following list to see what hardware you will need to obtain this ability.

Apple ][ Plus - Apple //e - Apple compatibles: 1) Place an Integer BASIC ROM card in one of the Apple slots. 2) Use a non-maskable interrupt (NMI) card such as Replay or Wildcard.

Apple ][ Pius - Apple compatibles: 1) Install an F8 ROM with a modified RESET vector on the computer's motherboard as detailed in the "Modified ROM's" article of COMPUTIST No. 6 or the "Dual ROM's" article in COMPUTIST No. 19.

Apple //e - Apple //c: Install a modified CD ROM on the computer's motherboard. Clay Harrell's company (Cutting Edge Ent.; Box 43234 Ren Cen Station-HC; Detroit, MI 48243) sells a hardware device that will give you this ability. Making this modification to an Apple //c will void its warranty but the increased ability to remove copy protection may justify it.

Recommended Literature: The Apple ][ Reference Manual and DOS 3.3 manual are musts for any serious Apple user. Other helpful books include: Beneath Apple DOS, Don Worth and Peter Leichner, Quality Software, \$19.95; Assembly Language For The Applesoft Programmer, Roy Meyers and C.W. Finley, Addison Wesley, \$16.95; and What's Where In The Apple, William Lubert, Micro Ink., \$24.95.

Keying In Applesoft Programs: BASIC programs are printed in COMPUTIST in a format that is designed to minimize errors for readers who key in these programs. To understand this format, you must first understand the formatted LIST feature of Applesoft.

An illustration- If you strike these keys:

# 10 HOME:REMCLEAR SCREEN

a program will be stored in the computer's memory. Strangely, this program will not have a LIST that is exactly as you typed it. Instead, the LIST will look like this:

#### 10 HOME : REM CLEAR SCREEN

Programs don't usually LIST the same as they were keyed in because Applesoft inserts spaces into a program listing before and after every command word or mathematical operator. These spaces usually don't pose a problem except in line numbers which contain REM or DATA command words. The space inserted after these command words can be misleading. For example, if you want a program to have a list like this:

#### 10 DATA 67,45,54,52

you would have to omit the space directly after the DATA command word. If you were to key in the space directly after the DATA command word, the LIST of the prog ram would look like this:

#### 10 DATA 67,45,54,52

This LIST is different from the LIST you wanted. The number of spaces you key after DATA and REM command words is very important.

All of this brings us to the COMPUTIST LISTing format. In a BASIC LISTing, there are two types of spaces; spaces that don't matter whether they are keyed or not and spaces that must be keyed. Spaces that must be keyed in are printed as delta characters (^). All other spaces in a COMPUTIST BASIC listing are put there for easier reading and it doesn't matter whether you type them or not.

There is one exception: If you want your checksums (See "Computing Checksums" section) to match up, you must not key in any spaces after a DATA command word unless they are marked by delta characters.

Keying In Hexdumps: Machine language programs are printed in COMPUTIST as both source code and hexdumps. Only one of these formats need be keyed in to get a machine language program. Hexdumps are the shortest and easiest format to type in.

To key in hexdumps, you must first enter the monitor: **CALL -151** 

Now key in the hexdump exactly as it appears in the magazine ignoring the four-digit checksum at the end of each line (a "\$" and four digits). If you hear a beep,

you will know that you have typed something incorrectly and must retype that line. When finished, return to BASIC with a:

E003G

Remember to BSA'VE the program with the correct filename, address and length parameters as given in the article.

Keying In Source Code The source code portion of a machine language program is provided only to better explain the program's operation. If you wish to key it in, you will need an assembler. The S-C Assembler is used to generate all source code printed in COMPUTIST. Without this assembler, you will have to translate pieces of the source code you will have to translate pieces of the source code into something your assembler will understand. A table of S-C Assembler directives just for this purpose was printed in COMPUTIST No. 17. To translate source code, you will need to understand the directives of your assembler and convert the directives used in the source code listing to similar directives used by your assembler.

Computing Checksums Checksums are four digit hexadecimal numbers which verify whether or not you keyed a program exactly as it was printed in COMPUTIST. There are two types of checksums: one created by the CHECKBIN program (for machine language programs) and the other created<br>by the CHECKSOFT program (for BASIC by the CHECKSOFT program (for BASIC programs). Both programs appeared in COMPUTIST No. 1 and The Best of Hardcore Computing. An update to CHECKSOFT appeared in COMPUTIST No. 18. If the checksums these programs create on your computer match the checksums accompanying the program in the magazine, then you keyed in the program correctly. If not, the program is incorrect at the line where the first checksum differs.

1) To compute CHECKSOFT checksums:

#### LOAD filename BRUNCHECKSOFT

Get the checksums with

#### &

And correct the program where the checksums differ. 2) To compute CHECKBIN checksums:

#### **CALL -151**

BLOAD filename

# Install CHECKBIN at an out of the way place

BRUN CHECKBIN, A\$6000

Get the checksums by typing the starting address, a period and ending address of the file followed by a  $\odot$ Y

# xxx.xxx**IY**

And correct the lines at which the checksums differ.

# **Coping with** COMPUTIST

Welcome to COMPUTIST, a publication devoted to the serious user of Apple ][ and Apple ][ compatible computers. Our magazine contains information you are not likely to find in any of the other major<br>journals dedicated to the Apple market.

Our editorial policy is that we do NOT condone software piracy, but we do believe that honest users are entitled to backup commercial disks they have purchased. In addition to the security of a backup disk, the removal of copy protection gives the user the option of modifying application programs to meet his or her needs.

New readers are advised to read this page carefully to avoid frustration when attempting to follow a softkey or when entering the programs printed in this issue.

# renew your freedom

Check your mailing label to see if you need to renew your subscription. And if you think you might forget when that fatal time arrives, renew right now. Just use the order blank below.

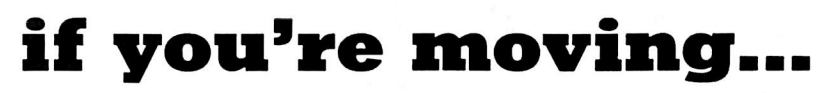

Let us know right away or at least 30 days in advance so that you won't miss a single issue. Just write your new address below, and include your present address label. Issues missed due to non-receipt of this Change-of-Address may be aquired at the regular back-issue rates. Please remember, the Post Office does not forward third class mall unless requested.

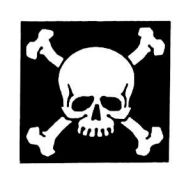

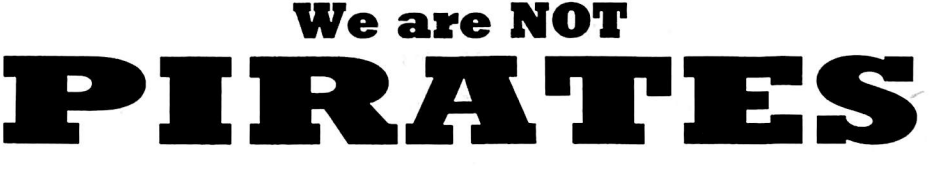

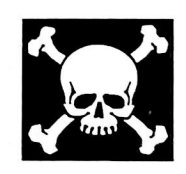

# but we're not fools, either.

We're serious programmers and software users who just want to have backup copies of any software we own. COMPUTIST magazine shows us HOW TO MAKE BACKUPS OF COMMERCIAL SOFTWARE regardless of the maker's attempt to stop us from having legal copies. Don't let them stop you from protecting your own rights. Remove copy-protection from your valuable library of expensive software. The publisher of COMPUTIST has been showing subscribers how to unlock and modify commercial software for the past 4 years. Don't be one of the users abused by user-FIENDLY locked-up software. Subscribe.

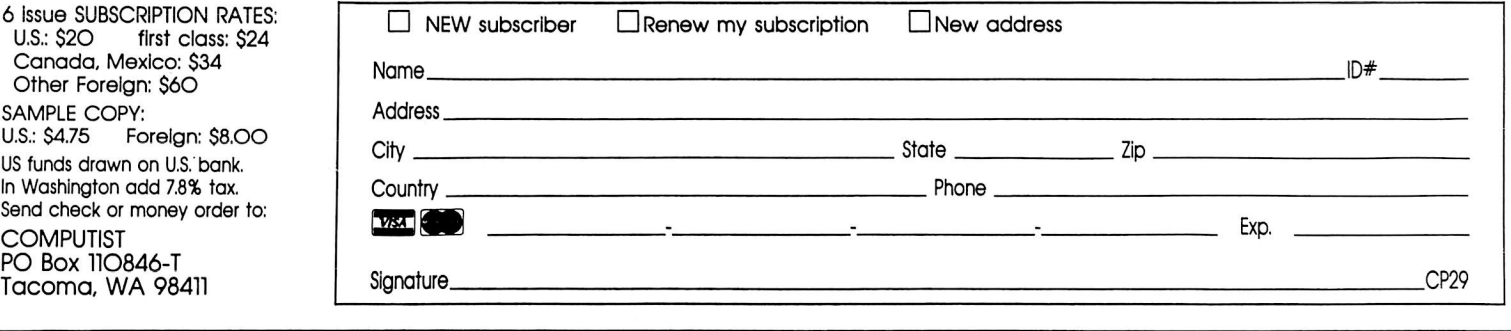

# ATTENTION ADVENTUR **Adventure Tips** and Clues

COMPUTIST is looking for more adventure hints to any of the popular adventure/fantasy games sold for the Apple II, II Plus, or //e. These will be used in our regular column, ADVENTURE TIPS.

We prefer that these hints not be a dead giveaway to solutions of dilemmas presented by the particular game. Adventure tips should contain just enough information to nudge the stumped adventurer towards the answer.

# How & Where

So, if you know how to open the jewel-encrusted egg, how to plug the hole on the rowboat, where to find the key to the treasure chest, or any other tidbits of information that may be helpful to your fellow traveler, please send this information on a  $3 \times 5$  postcard to:

**COMPUTIST TIPS** PO Box 110846 Tacoma, WA 98411

P.S. Please don't forget to include the name of the adventure game to which your hint pertains and the name of the manufacturer. The grateful sighs of all the readers you have helped shall be your just payment. Maybe your Charisma will go up, too!

# KNOW-DRIVE **TM**

# The smartest 128/512K card for the APPLE<sup>®</sup>

Memory Expansion:

Disk Simulation:

Exclusive Options:

Increase desktop memory with **Appleworks**™ for the ][+ or *He*, or **Multiplan**™, or VIslCalc®, or MaglCalc™. etc. (Some programs require a preboot.) Optional piggy-back expansion (4-KD) to KNOW-DRIVE 512K.

RAM WRITE PROTECT switch. Software included for KNOW-DOS™ drive simulation of any SI/Dr/Vol. Plus fast **ABCdos**™. Utilities include fast disk-RAM-disk or disk-disk copy.

PLAY-BACK™ captures protected program memory to normal disk. BACK-to-BACK™ adds the ability to have 3-11 protected programs in RAM at once; toggle execution instantaneously. Interrupt/Modify/Save/Continue/Restore at will.

Featuring - ][, ][ + , //e and Franklin™ compatible. (Unsocketed //e RAM requires \$20 adaptor.) Any slot, except//e AUX. Switch selectable hardware compatibility with 128K cards from Legend or Titan. 24 hour modem support. Two year warranty.

K NOW-DRIVE 128K - S199 KNOW-DRIVE 512K - S379

PLAY-BACK-569 BACK-to-BACK-559 4-KD-5189

Trademarks: KNOW-DRIVE, ABCdos. KNOW-DOS, PLAY-BACK. BACK-to-BACK - ABACUS Enterprises, Inc. / Appleworks. Apple - Apple Computer, Inc. / Franklin - Franklin Computer Corporation. / VisiCalc - Visicorp. / Multiplan - Microsoft Corp. /<br>MagiCalc - Artsci. Price and specifications are subject to change without notice. MagiCalc - Artsci. Price and specifications are subject to change without notice.

Cash, Check, PO, and MX accepted. Add \$5.00 for shipping. Michigan residents add 4% sales tax. No dealer pricing.

> P.O. Box 1836, Detroit, Michigan 48231 Voice: (313) 524-2444 Modem: (313) 524-0238

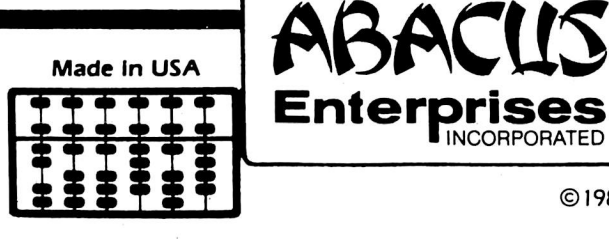

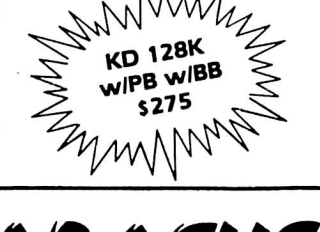

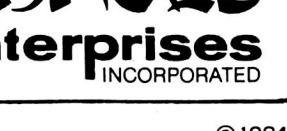

©1984

# IA ASII

by bobby PHD, phD, Phd, PhD, BHT, BLT, MSG, McDLT

Requirements some \$\$\$ postage stamp Envelope Pen or compatible word processor scissors (optional)

Now that HARDCORE has changed its name to plain old 'computist', I've been assigned the regrettably redundant responsibility of changing all the Diskbusters T-shirts. Instead, using my own imaginary initiative, I've come up with a reasonable facsimile of an original idea...

"Why not," I asked myself, "call all the old Diskbusters T-shirt something catchy like: Hardcore Classic?"

"Wow!" I answered myself, "Then we could sell people the NEW computist T-shirts this summer!"

(I've heard that some people suspect that there's a rumor that such an artifact does not yet exist..,VAPORWEAR...)"

If you like my idea, then PLEASE order the CLASSIC Hardcore Computist DiskBusters Tshirt (simply known as CLASSIC T-shirt)

US funds drawn on US bank.

1 ) Fill out the order form below using the Pen and then insert the order form with appropriate \$\$\$ or acceptable substitutes into the envelope, and then pen-in the address onto the envelope, and then attach the stamp and that's it. Enjoy!

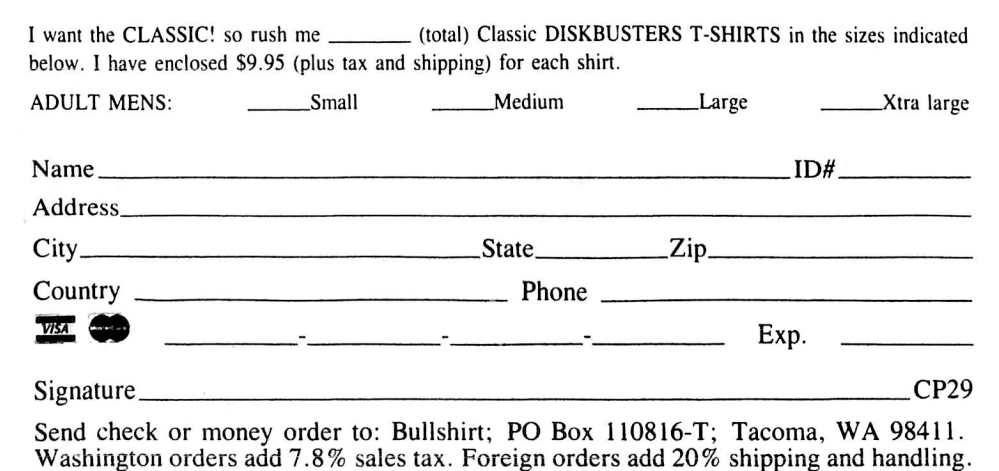

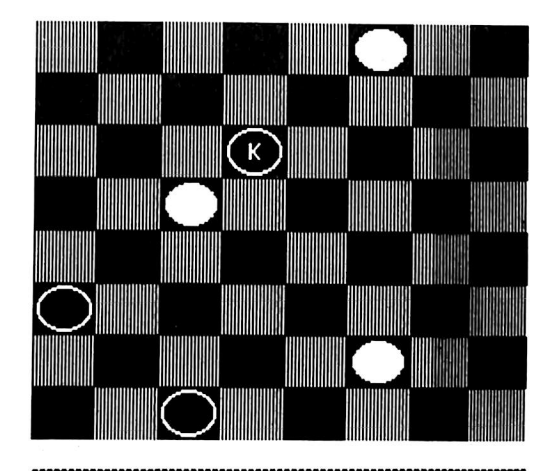

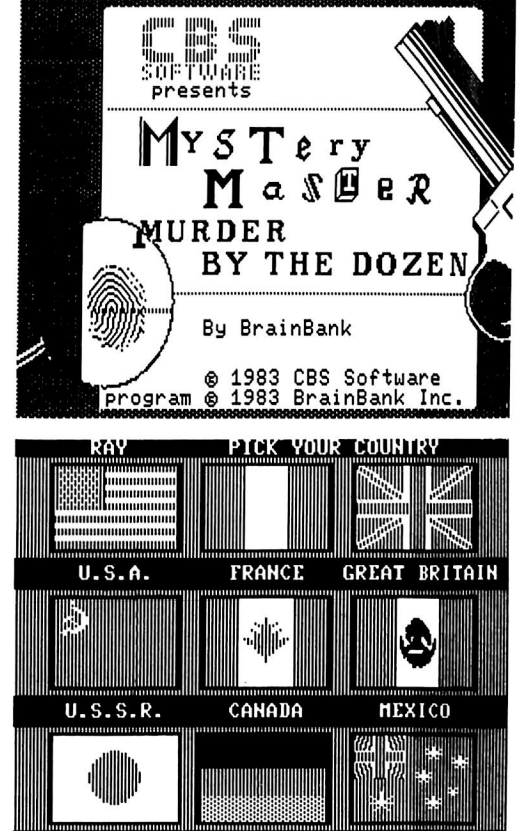

#### This month's cover:

A test screen used by Ray Darrah when Beta testing his Animator program

JAPAN U. GERMANY AUSTRALI

Address all advertising inquiries to COMPUTIST, Advertising Department, PO Box 110816, Tacoma, WA 98411. Mail manuscripts or requests (or Writer's Guides to COMPUTIST, PO Box 110846-K, Tacoma, WA 98411.

Return postage must accompany all manuscripts, drawings,<br>photos, disks, or tapes if they are to be returned. Unsolicited<br>manuscripts will be returned only if adequate return postage is included.

Entire contents copyright 1986 by SoftKey Publishing. All rights reserved. Copying done for other than personal or Internal reference (without express written permission from the publisher)

Is prohibited. The editorial staff assumes no liability or responsibility for the products advertised in the magazine. Any opinions expressed by the authors are not necessarily those or COMPUTIST<br>magazine or SoftKey Publishing.

Apple usually refers to the Apple ][ or ][ Plus Computer, and<br>is a trademark of Apple Computers, Inc.

SUBSCRIPTIONS; Rates (for 6 Issues): U.S. \$20, U.S. 1st Class \$24, Canada & Mexico \$34, Foreign \$60. Direct inquiries to; COMPUTIST, Subscription Department, PO Box 11084^T, Tacoma, WA 98411. Please Include address label with correspondence

DOMESTIC DEALER RATES: Call (206) 474-5750 for more information.

Change Of Address: Please allow 4 weeks for change of address to take effect. On postal form 3576 supply your new address and your most recent address label. Issues missed due to non-receipt of change of address may be acquired at the regular back issue rate.

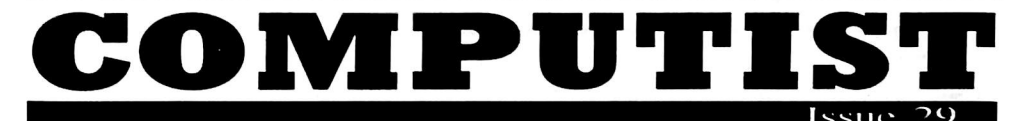

Publisher/Editor: Charles R. Haight Managing Editor: Ray Darrah Technical Editor: Robert Knowles Circulation: Michelle Frank, Debbie Holloway Advertising: (206) 474-5750 Printing: valco Graphics Inc., Seatue, WA COMPUTIST is published monthly, except December, by SoftKey Publishing, 5233 S. Washington, Tacoma, WA 98409 Phone: (206) 474-5750

# softkeys

# 10 Threshold

by Denny Colt

 $12$  Checkers v2.1

by James E. Wallace

14 Microtype: The wonderful world of paws by D. E. Pelzer

**15 COMPress' General & Organic Chemistry Series** by Michael A. Coffey

27 Uptown Trivia

by Phil Pattengale

# 28 Murder by the Dozen

by Randy Ramirez

# feature

# 20 Customizing the Monitor by Adding 65C02 Disassembly

With this modification to the F8 ROM, you can now use the monitor to view disassembly listings for the new 65C02 CPU. by Earl Taylor

# core

# 16 The Animator

With this program you can animate (move about the hi-res screen) up to eight shapes that you have created using the Archon editor you extracted from your original Archon disk using the article in COMPUTIST No. 28. by Ray Darrah

# departments

- 4 Input
- 6 Most Wanted List
- 9 Bugs
- **28** Adventure Tips

# 7 Readers' Softkey & Copy Exchange

Windham's Windham's Classics by Allan J. Migdal, Avant-Garde's Batter Up by Phil Pattengale, Timeworks' Evelyn Wood's Dynamic Reader by Glen Tatum, Addison-Wesley's Jenny of the Prairie by Phil Pattengale, American Educational's Learn About Sounds In Reading by Phil Patengale, Epyx's Winter Games by Trevor Churchill

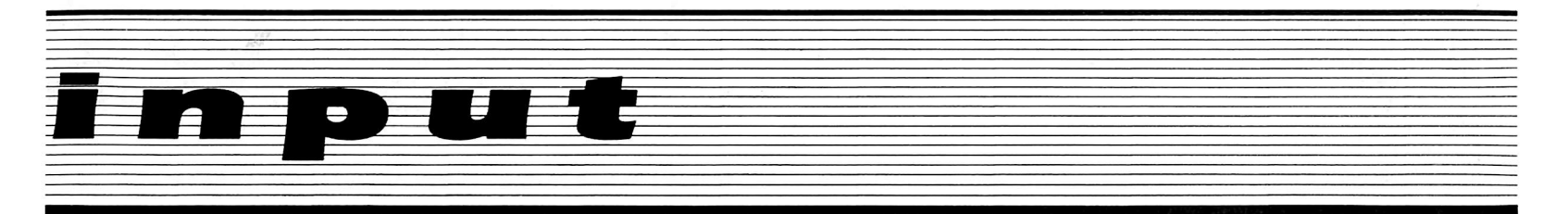

Please address letters to:

**COMPUTIST** Editorial Department PO Box 110846-K Tacoma, WA 98411

Include your name, address and phone number.

Correspondence appearing in the INPUT section may be edited for clarity and space requirements. In addition, because of the great number of letters that we receive and the small size of our staff, a response to each letter is not guaranteed.

Our technical staff is available for phone calls between 1:30 pm and 4:30 pm (PST) on Tuesdays and Thursdays only.

# Space Adventure Backup

I've been a subscriber for a long time and enjoy your magazine very much.

I've owned "Space Adventure" by Sierra Software for several years now and have never progressed very far with it, as I have no backup to use and loathe using original disks. My original disk even came without a reinforced hub ring!

Anyway, using Copy II Plus v5.5 and two blank disks, I've been able to back it up. Now my original disk is safely stored away.

# Step by Step

1) Boot the original "Space Adventure" disk.

2) Press "P" to enter dormant copy mode.

3) Use one blank disk to create dormant copy as instructed.

4) Boot Copy II Plus v5.5.

5) Select manual bit copy using default values except answer yes to synchronize tracks.

6) Copy original "Space Adventure" disk. Errors 5 and 6 are okay.

7) Using original disk again, re-boot and press "P" again.

8) Remove original disk and put away in a safe place. Replace with copied disk.

9) Select item #3 to activate dormant disk previously created.

10) The dormant disk becomes active and works as if it were the original.

I don't know why this works but it does! Richard Ferri Jamestown, NY

# Wizardry APT Extended

This follow-up APT to the one for Wizardry on creating a "Super Bishop" will give you an even greater bishop. If you are unfortunate enough not to have Wizmaker, then here is what to do. After you have created a bishop, identified #9 and brought him up to the highest level, head into the maze. Once in the maze move around until you have an encounter, then cast either Haman, or Mahaman (this will dock you 1 level and some experience points), after this go back to camp and identify #9. You will now have another 200,000,000 experience points and your bishop can make level 400 or so. Then change class and you will have a super Fighter, Samurai, Lord or whatever you please. Do this 5 more times and your party will be more or less unbeatable!

As well, if any readers have figured out how to unjam the hatch that Eddie has jammed, then please send in an adventure tip for *Hitchhiker's* Guide to the Galaxy.

Rob Muscoby Calgary, AB Canada

# Mass Storage / Apple Gripes

I have an old program from Datamost called County Fair. It is an old arcade shooting gallery type game. I have never been able to copy or deprotect this game. Do you or any of your readers know how?

The new 3.5 inch drive from Apple says that it only supports FroDos and Pascal 1.3. Well Apple stepped in "it" again. ProDOS compatibility was expected. Hadn't heard of any Pascal newer than 1.2. What about CPM? I also had hoped to do some things like put the Print Shop, the Print Shop Companion, and all the graphics libraries all on one disk.

How about a patch to add to CPM to allow us to use Wordstar and it's many companion programs on the 3.5 inch format. I realize that with the catalog limitations on DOS 3.3 most would not want to use DOS 3.3 on the 3.5 inch disk, but there might be occasions where it would be nice. For instance storing Visicalc files on the 3.5 inch disk would be very helpful.

talented readers can help fill the gap left by Apple.

Apple has released and will continue to release some great stuff, but they always seem to fall just short of the "best" they could have done. Like a 3.5 inch disk that works with many operating systems instead of only two. How about a color MAC?

If Apple wants to be "number one", Apple will have to start putting out "number one" products. Not "number three's" that after two years the user groups "fix" or "add to" to the make number one products.

> Doyle Hoover Amarillo, TX

Mr. Hoover: We at COMPUTIST recognize the move toward mass storage in the Apple area of personal computing. In the future, we intend to concentrate more on softkeys that will break a program so far that it can be uploaded to hard disk.

A third party company (the name eludes me) is offering an upgrade for your Mac to add color graphics. This is exactly what you are saying about people "fixing" Apple's products a few years after their release. But then again, even a color Mac cannot possibly compete with the Amiga from Commodore.

# Modified ROMs on the  $\ell$  //e

Your answer to Mr. Keen, Jr., COMPUTIST No. 26, page 5 is right as far as it goes, but wrong in concept. I have incorporated all of Mr. Taylor's enhancements, plus a few of my own including the ability to disassemble all of the 65C02 Opcodes, and for a Mini-Assembler to assemble all the 65C02 Mnemonics. The answer to this is using the language card area, or using an integer firm card in a slot. This solves all the problems of implementing the dandy enhancements using the monitor, regarding //e's, but still leaves the problem of reset to the monitor. I have also used the integer card to use six 2732's, with one half using the enhanced F8 ROM with integer BASIC and above enhancements, and the other half with 3.3 DOS image for recovery of DOS. Following procedures will solve a couple other problems using either the original //e, or the Enhanced //e.

The following when accomplished will allow the following:

1)  $\Box$   $\Box$  -Reset will re-boot without blasting two A0's into each page of memory.

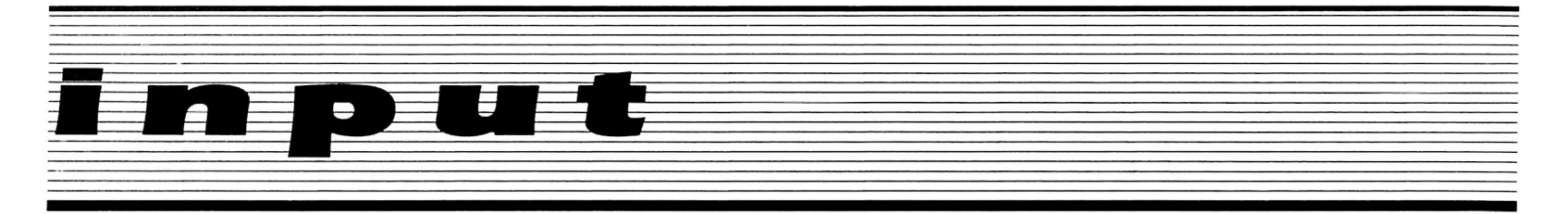

2)  $\Box$  -Reset will wait for another keypress: A. Space Bar will go to the monitor from any condition.

B. Any other key will RUN the built in diagnostics routine.

# **Instructions for Patch** to CD ROM (Unenhanced Version)

1) From Applesoft //e Call -151.

2) Make a patch at \$300.

300:8D 07 C0 303:60

- 3) 300G
- 4) 1000:00 N 1001<1000.10FFM
- 5) 1100<C100.DFFFM
- 6) Enter the following code:

1242:30 0D AD 61 C0 10 1248:13 A9 00 8D F4 03 4C 64 1250:C2 2C 00 C0 10 FB AD 00 1258: CO C9 AO F0 03 4C 01 C4 1260:4C 69 FF FF

Disassembles as follows:

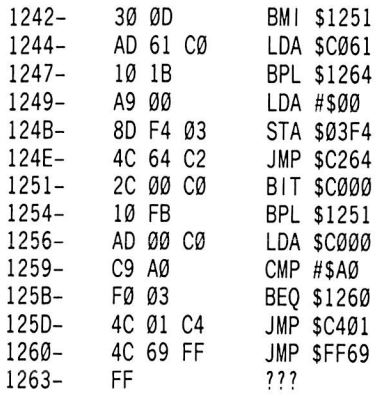

# 7) Save this new code

## BSAVE PATCHED CD ORIGINAL ROM, A\$1000, L\$2000

8) The patched area is \$C242.\$6263. This image may now be burned into a 2764 EPROM.

# Instructions for making patch to CD ROM (Enhanced Version.)

1) Except for entering the following code, the steps are the same as before. Enter the following code after completing step 5 from above:

12BE:10 02 12C0:80 OC AD 61 C0 10 1B A9 12C8:00 8D F4 03 80 14 2C 00 12D0:C0 10 FB AD 00 C0 C9 A0 12D8:F0 03 4C 00 C6 4C 69 FF 12E0:FF FF

Disassembles as follows:

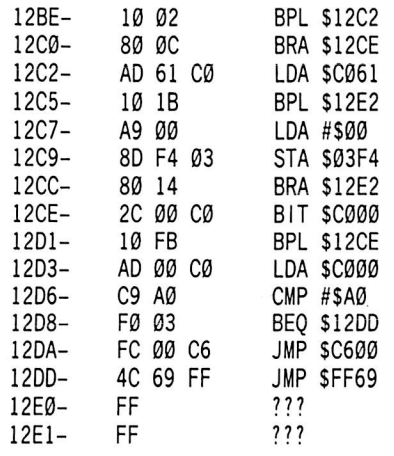

2) Save this new code

## BSAVE PATCHED CD ROM ENHANCED,A\$1000,L\$2000

3) Patched area is \$C2BE.\$C2E1. This image may now be burned into a 2764 EPROM.

> Donald Russell Faribault, MN

# Senior PROM Rhapsodies

I have subscribed to a multitude of magazines before, but I have never felt the need to write a letter until now. There is a piece of hardware available for the crackist that is so good and so reasonably priced that I feel all of your readers should know about it. This is the new Senior Prom for the //e and //c, which has been recently advertised in your magazine. This device is particularly important for the owner of a //c who has really been left out in the cold as far as many of the more common cracking techniques are concerned. I installed mine in 10 minutes, and I can now enter the monitor at will, move and save sections of memory, use NMI capabilities to save resident memory, and much more including a ROM resident sector editor that is available immediately upon poweron. This deceptively simple-looking device costs only \$79.95 (Cutting Edge Enterprises, 317-743-4041) and comes with over 100 pages of documentation and cracking tutorials which are alone almost worth the price. I really cannot say enough in praise of this device.

By the way, all of the recent Mindscape releases (The Mist and so on, at least 4 or 5 programs) can be cracked very easily:

- 1) Boot System Master
- 2) CALL -151
- 3) B942:18

4) RUN COPYA and copy the disk (or you can use the disk copier in the Senior Prom with the checksum turned off!)

5) Use a sector editor to transfer track 0 sector 0 from any normal Pascal disk (I used Pascal  $v1.1$ ) to track  $\theta$  sector  $\theta$  of the disk you just copied.

The program will now run and be copyable with any normal disk copier.

> Joel B. Brenner, MD Portland, OR

# An Input Bug

I just received COMPUTIST No. 24 and was pleased to find my letter to you concerning protection. Evidently though I neglected to mail you the second page of my letter the first time. Following, please find the complete letter.

First let me say that this is the only Apple computer magazine worth buying that I know of! Keep up the good work.

Now, by using the 40 track init method by Yin H. Pun (Input by R. Boreiko, COMPUTIST No. 21, page 5) and a slightly modified VTOC mover by Rohn Smith (COMPUTIST No.21, pages 25 and 26) I have a copy protection method that makes a disk that none of my bit copiers can touch.

Here are the steps:

1) Boot Dos 3.3 or equal disk.

- 2) Type FP to clear memory.
- 3) Type POKE 44725.160

4) Type POKE 46063.40

- 5) Type POKE 48894.40
- 7) Insert disk and type INIT HELLO
- 8) Put all desired programs on disk

9) Insert disk with VTOC mover on it and BLOAD it

10) Enter monitor and type:

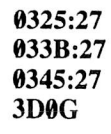

11) Insert 40 track disk and type CALL 769

12) Sector edit track 01 sector 09

13) Change address \$01 from \$11 to \$27 You now have a disk that bit copiers cannot copy.

To move files from a normal disk to your protected disk do this:

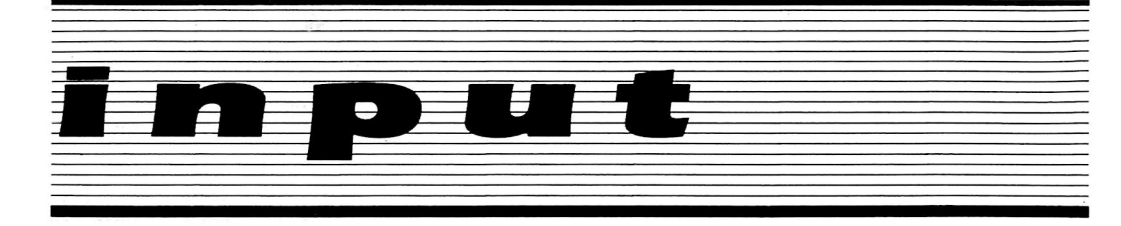

1) Boot normal disk

2) LOAD or BLOAD program

3) Type POKE 44033.40

4) SAVE or BSAVE to protected disk.

Change to a POKE 44033.17 to reverse this. If someone knows how to modify FID or

COPYA to copy this whole disk, please let me know. Thanks again for a great magazine

Wayne Watkins Ridgeland, MS

# **RESET Confusion**

I have a question on the "Reset into Monitor" modification you write about on page 2 of COMPUTIST No. 22. Could you please explain this in more detail. Are the instructions you are referring to for the Apple //c the ones listed in the ad on the back cover of issue number 22 under "Don Lancaster releases by Synergetics called "Absolute Reset (//c, new //e) for \$19.50. If I purchase these instructions is the procedure difficult to do? Also I am aware that the modification voids the warranty which is already up in my case but do you know how it will affect my \$100.00 "Apple care service contract" in any way?<br>Lastly, I would like to know what a

"Modified F8 ROM capable of saving pages \$0-\$7" is listed in COMPUTIST No. 22 in

"Softkey for Lode Runner" page 11. I really want to learn how to crack this disk. Is this the same as what I described above, i.e., the modification of getting into the monitor via the reset key?

I appreciate any help you could give me in this area. Thanks for your time and help concerning this matter.

#### Joseph Mariette Riverside, CA

Mr. Mariette: The Don Lancaster method mentioned in the front of COMPUTIST is .somewhat difficult to perform if you do not have an EPROM burner card. I don't think such a device exists for the  $//c.$  In this case, you will have to send a disk containg the code created by Don Lancaster's disk to someone who can burn EPROMs.

Even if you perform the Don Lancaster method, you will not have the ability to save pages \$00 - \$07 of memory as required by the Lode Runner article. For this ability, you will need to use the ROM modifications appearing COMPUTIST No. 6 or No. 19. However, neither of these modifications will work on the  $1/c$ .

For these and other reasons, we have changed the paragraph on the inside front cover to mention the Senior PROM rather than Don Lancaster's method.

# Fifteen F-15's

This may sound corny to you but today was pretty exciting for me as two (!) COMPUTIST issues arrived-Numbers 23 and 24. I'd been waiting impatiently for their arrival assuming that some "good" projects awaited me in their pages and I wasn't to be disappointed. They are both fine issues.

About F-15 (your phone must be ringing off the hook by now, but, in case some folks are bashful about telling you...I will) - Microprose must have found out that they had a real winner in F-15 and decided to change the protectionat least twice. My copy of F-15 has a completely different protection scheme than the one Larry Jasonowitz had! But, his article was nicely written and informative.

My first hint at the different protection schemes was when I saw three sets of parameters listed on the July 1985 Parameter Disk for COPY II Plus 5.0. And I found out for sure when I tried Larry's controller-Super lOB 1.5 bombed when it tried to read track \$22 on the original F-15 disk since it wasn't formatted.

One thing your readers will probably have to know-once they copy or deprotect later versions of F-15 is that entry codes are required to run the game once it boots up. The program will ask for a code based on a random number it will generate from 0 to 15. The required responses are:

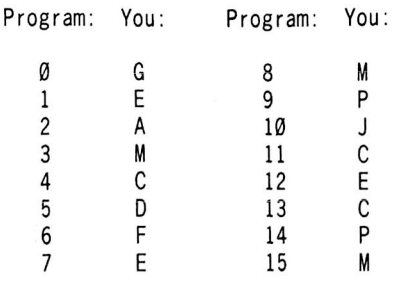

Also, this game is quite complex and would be quite difficult trying to run without reading the manual-and it, too, is quite complicated. But the game has great entertainment value and that's what it's all about.

Bring on more COMPUTIST! Please?

Ken Burnell Saudi Arabia

# Most Wanted List

# Need help backing-up a particularly stubborn program?

Send us the name of the program and its manufacturer and we'll add it to our Most Wanted List, a column (updated each issue) which helps to keep COMPUTIST readers informed of the programs for which softkeys are MOST needed. Send your requests to;

# **COMPUTIST Wanted List** PO Box 110846-K Tacoma, WA 98411

If you know how to deprotect unlock, or modify any of the programs below, let us know. You'll be helping your fellow COMPUTIST readers and earning MONEY at the same time. Send the information to us in article form on a DOS 3.3 diskette.

Mouse Calc Apple Computer Apple Business Graphics Apple Computer Factory Sunburst Communicating Jane Arktronics Visiblend Microlab Lifesaver Microlab Catalyst Quark. Inc. Gutenburg Jr. & Sr. Micromation LTD Prime Plotter Primesoft Corp. Zardax Computer Solutions The Handlers Silicon Valley Systems The Apple's Core: Parts 1-3 The Professor Fun Bunch Unicorn Willy Byte ... Data Trek Trivia Fever Professional Software Inc Terrapin Logo V2.00 Terrapin Software The Boston Computer Diet Scarborough Systems Conan Datasoft Cycloid Sirius Software Crisis Mountain Synergistic Software Adventure Microsoft Olympic Decathlon Microsoft Cranston Manor Sierra On-Line Snoggle Broderbund Robot War Muse **ARM** Muse Mychess II Datamost E-Z Learner Silicon Valley Systems Story Tree Scholastic-Agent U.S.A. Scholastic

# readers' sofftkey & copy exchange

# Allan J. Migdal's Softkey for ...

# The Windham **Classics**

Alice in Wonderland Treasure Island Wizard of Oz

Requirements: A few blank disks Pronto DOS or a sector editor COMPUTIST No. 27 FID or equivalent A way to reset or NMI into the monitor

I had a problem with getting a reliable backup of several Windham Classics so I decided to take a closer look. The disks, although not standard DOS, appeared to have standard prologues and epilogues. I decided to try and use Super IOB 1.5 and its RWTS swap routine (COMPUTIST No. 22). By stopping the boot process just after tracks 0 and 1 are read, the RWTS routine can be saved. I used my Wildcard and a Trackstar to halt the loading after these tracks were read in. I then moved the RWTS to \$1900 so it could be saved and used with Super lOB.

The whole disk needs to be copied because some program data is on track 2, which is normally used by DOS. However, the new copy will be CATALOGable and any single file can be accessed. If one uses Copy ][ Plus or similar to look at a map of the disk, the problem of copying the files to a normal disk becomes apparent. The adventures can, however, be run by typing BRUN STARTUP after booting a normal DOS.

In order to make a bootable version, one must copy the files to a disk with extra room on it. Pronto-DOS initializes disks with room set aside on track 2 (it's a bit smaller); or you can use the method outlined in Eric Ondler's softkey for Microzines (COMPUTIST No. 27, pg. 14, steps 1-4). You may wish to elimimate the last four sector edits in that case.

Anyway, here's the softkey...

1) Boot your Classic disk and break into the monitor after DOS is read in (the first couple of tracks). Listening to the drive can help.

2) Move the protected RWTS to a place safe from the boot.

1900<B80e.BFFFM

3) Boot a slave disk and save the RWTS somewhere.

## BSAVE CLASSIC.RWTS,A\$1900,L\$800

4) Load in Super lOB 1.5 and install the swap controller, making sure that the name of the RWTS is changed, and that tracks \$0-\$22 (0-34) will be copied.

5) Copy the disk with Super lOB.

6) Initialize a disk with extra room as described above, with the name "HELLO". Then DELETE HELLO.

7) Type in the following to put a new HELLO program on the disk.

## **NEW** 10 PRINT CHR\$(4)"BRUN STARTUP" **SAVE HELLO**

8) Use FID to copy all the files from the Super lOB copy of your Classic onto your newly initialized disk.

9) Copy all other sides of your Classic with COPYA or equivalent.

Good luck!

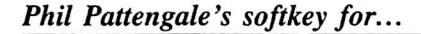

Dave Winfield's Batter Up!

Avant-Garde Publishing P.O. Box 30160 Eugene, OR 97403

Requirements: COPYA A sector editor Two blank disk sides

When looking at this disk, I saw that it had a basic prompt as it booted up. This told me that it used some sort of modified DOS. Well, after a little investigation, I found that they really only changed a part of the DOS data epilogue. Since this is just a one byte change, from DE AA EB to DD AA EB, I first tried a simple COPYA copy with DOS's error checking killed (B942:18). But upon booting that copy, it had some of the graphics messed up, so I decided to do it with a little more accuracy.

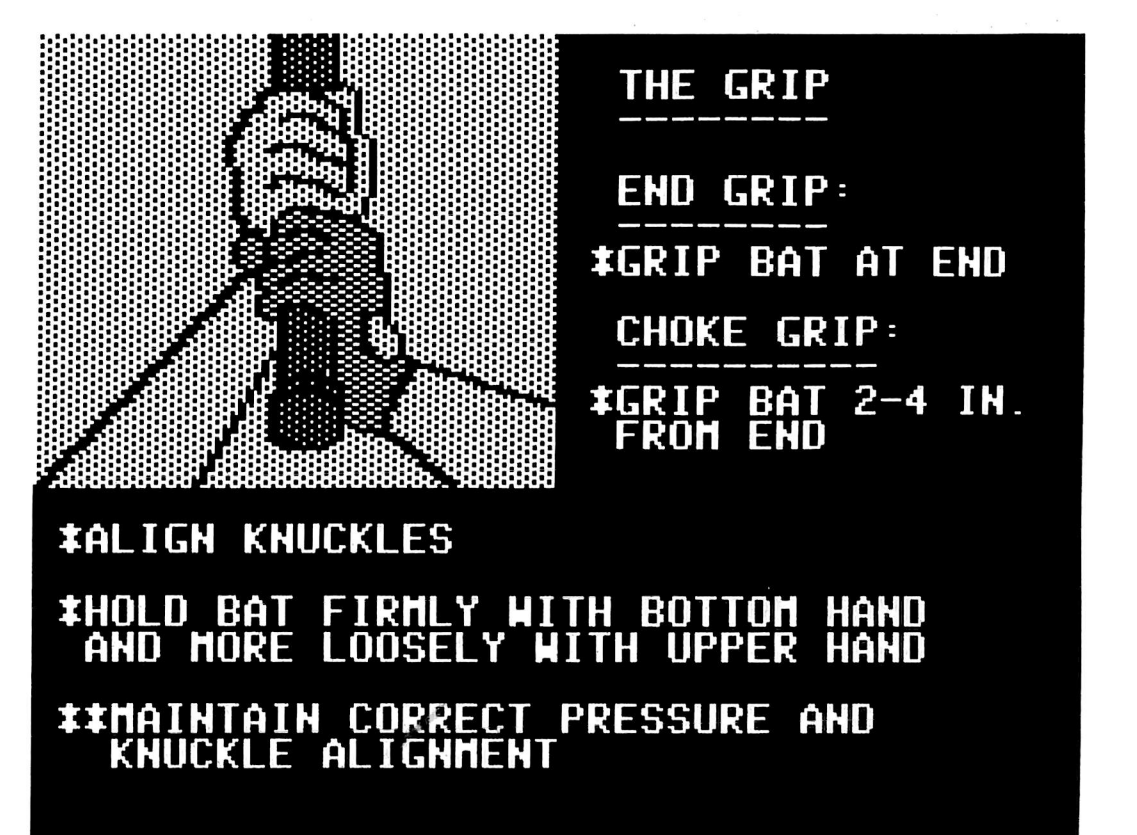

<-- TO GO BACK <ESC> TO EXIT

 $\ddot{\bm{x}}$ 

#### COMPUTIST No. 29 7

# readers' softkey & copy exchange

I initialized two disks, and then loaded COPYA. Next, I told DOS that the data epilogue was different (matching Batter Upl's). Copying the disks now and initializing them (from COPYA) now would put the protected DOS on our new copy, but that would get us nowhere. So, we just use pre-formatted disks, and tell COPYA not to reinitialize them. And we've changed DOS itself so it can read the disks without any problem!

The only thing left to do is kill DOS's error checking on the disk in order to clean up any slightly loose ends (changes that don't prevent us from copying it the way we did, but won't let it boot). In order to get the CATALOG to work, we must also change a byte on the VTOC (Volume Table Of Contents) that they changed. This simply tells DOS that the catalog sectors start on Track \$11.

1) Initialize 2 sides of a disk.

2) RUN COPYA from your system master disk.

3) After COPYA is loaded, hit  $\overline{\odot}$ .

4) Make the following line changes in COPYA:

**DEL 70**  $227$   $FT = 1$ 

5) Then make the following change to DOS:

**CALL -151** B935:DD 3D0G

6) Use COPYA to copy both sides of Batter Up.

7) After you've made copies of both sides, boot up your favorite sector editor and make these changes to the front side, then make the second change to the back side of the copy.

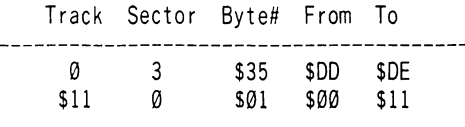

That's it! Enjoy!

# Glen Tatum's softkey for...

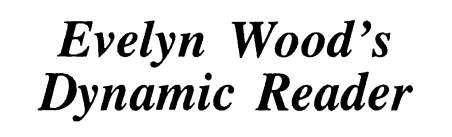

Time works, Inc.

Requirements: DOS 3.3 A copy program Four blank disks A way into the monitor

Evelyn Wood's Dynamic Reader is a three disk series designed to increase reading speed and comprehension. It is very challenging on high speeds. I have tried to copy the program with the usual arsenal of copy programs, and the copies do not boot, but they will run if the original is booted first. It appears that their DOS is tricky to copy.

Here is a simple way to get around that.

1) INIT a disk with DOS 3.3 and no HELLO program. Label it as '\*EVDOS Boot Disk" (or something).

#### **FP INIT HELLO** DELETE HELLO

2) Boot Dynamic Reader side A. Press  $\Box$ C or Reset when the Applesoft prompt appears. If we try to CATALOG or LIST or anything now, the ''ERROR #15" message appears. Now reset into the monitor. A56EG gives a valid catalog of this disk, so we must have some form of DOS here.

3) Move the RWTS of this DOS to a safe place.

#### 4800<B800.BFFFM

4) Insert your disk from step 1 (labeled "EVDOS BOOT") and boot it.

#### C600G

5) Save the RWTS Onto the disk.

## BSAVE EVDOS,A\$4800,L\$800

6) Return to BASIC with  $\Box$ C and type in this short program.

10 PRINT CHR\$ (4) "BLOAD<sup>A</sup> EVDOS, A\$4800" 20 A\$ = "B800<4800.4FFFM'' D9C6G" 30FORA=1TOLEN (A\$) : P0KE511 + A , ASC(MID\$ (A\$ ,A ,1 ) ) + 128 : NEXT 40 POKE 72 ,0 : CALL - 144 50 HOME : PRINT "INSERT^ DYNAMIC^ READER^ DISK^ SIDE<sup>^</sup> -A-^ NOW" : PRINT : PRINT "PRESS<sup>^</sup> SPACE<sup>A</sup> BAR<sup>A</sup> WHEN<sup>A</sup> READY" ; : GET A\$ : PRINT 60 IFA\$<>CHR\$ (32 ) THEN 50 70 PRINTCHR\$ (4) "RUN" HELLO"

7) Save the program as HELLO.

# **SAVE HELLO**

s

8) Now make a copy of Dynamic Reader sides A, B and C with whatever bit copy program you have. Or, if you use COPYA, modify DOS to ignore the errors it will find by typing the following before running COPYA:

CALL-151 B925:18 60 B988:18 60 BE48:18 3D0G

These disks will work just like the original as long as you boot your "EVDOS Boot" disk first.

Ŕ

Phil Pattengale's softkey for...

# Jenny of the Prairie

Addison-Wesley Publishing Co. Jacob Way Reading, MA 08167

Requirements: A blank disk A 48K slave disk Super lOB 1.5

Jenny of the Prairie is an animated adventure game designed to be played by young girls. The plot has it that Jenny, a young girl who was with a wagon train across the west, has wandered from the group, and must provide for herself over the winter. She gathers food, and builds a shelter. It is not an extensive adventure, but is suitable for younger children.

The only protection appears to be a modified RWTS. While the game is running, there isn't even a trap against pressing Reset. You can even hold  $\overline{\odot}$ C down during the boot and stop the Hello program before it starts. Once you're in control, just capture the RWTS and use Super lOB's swap controller. A new DOS and you're ready to go.

1) Boot the original disk and press Reset after the title page appears.

2) Enter the monitor and move the protected RWTS down to memory safe from the boot.

## **CALL -151** 1900<B800.BFFFM

3) Boot a 48K slave disk with little or no HELLO program.

4) Save the protected RWTS to a disk with Super lOB on it.

#### BSAVE RWTS.JENNY,A\$1900,L\$800

5) Initialize a blank disk with the name "HELLO".

## **INIT HELLO**

6) Put the Swap Controller below into Super lOB.

# readers' softkey & copy exchange

7) Use Super lOB to copy tracks \$3-\$22 onto the disk you just initialized. Don't let Super lOB do the formatting. Finished!

# controller

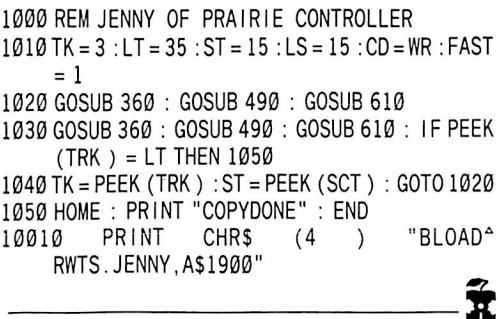

# Phil Pattengale's softkey for...

# Learn About Sounds In Reading

American Educational Computer, Inc.

# Requirements:

FID

4 blank disk sides

This is a fine educational program for children (recommended for grades K-3). Although it is protected, it is also very easy to deprotect. When this disk boots, there is a BASIC prompt (]) displayed. This means the program is using some sort of modified DOS. Well, in this case it was not too modified. In fact, if you boot a normal disk, defeat DOS's error checking and type CATALOG, the disk catalogs! This is the best kind!

Now, all we need to do is simply FID the files off the four disks to pre-formatted disks! Here is how to do it in cookbook fashion:

1) INITialize 4 disks, or 2 double-sided ones, with the name HELLO (preferably a fast DOS).

2) Kill DOS's error checking:

CALL-151 B942:18  $\odot$ C

3) BRUN FID (from your DOS 3.3 System Master), and copy all files from each disk to its corresponding blank.

# **BRUN FID**

That's all there is to do!

Trevor Churchill's softkey for...

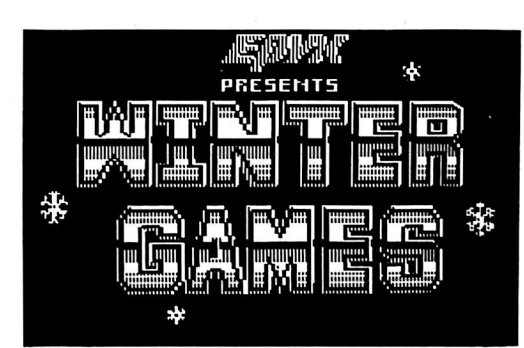

Epvx, Inc. 1043 Kiel Ct. Sunnyvale. CA 94089

### Requirements:

64K Apple ][ and up Two disks or one double sided disk COPYA A sector editor

The amount of disk access in this sequel to Summer Games prompted me to make a backup. My nibble copiers found it impossible to copy track 0 so I set out to deprotect it. Using C.I. A. I found that it changed the end of address and data marks to DE FF, so I defeated the DOS error checking routine and copied it with COPYA. This produced a copy that kept rebooting after reading track 0. I knew that to reboot a disk there usually is a JMP to \$C600 which I found on track  $\theta$ , sector 5. I then changed this to a JMP SFF59 to put me in the monitor instead of re-booting. After I was in the monitor I found that it was a part of a routine at \$BB00.1 then used the CORE Disk Searcher to search the disk for a JSR SBB00 (\$20 00 BB). I found it on Track 0, Sector 1, bytes \$B, \$C, and \$D. Changing these to NOPs (SEA) produced a deprotected copy!

## **Cookbook Instructions**

1) Get into the monitor.

# **CALL -151**

2) Defeat DOS's error checking.

# 8942:18

3) RUN COPYA and copy both sides of the disk.

4) Sector edit track 0, sector 1 to eliminate the nibble count.

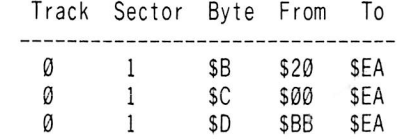

5) Let The Games Begin!

Ŕ

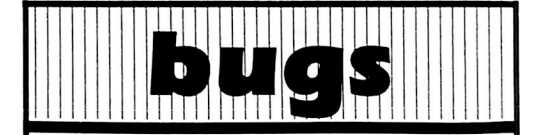

# COMPUTIST No. 24:

#### Softkey for Alphabet Zoo:

The last line of the controller for this program was printed incorrectly. It should read as follows:

62010 DATA 222 .171 ,237 .170 ,170 .213 .171 .170 .213 .235

# COMPUTIST No. 26:

Softkey for Gessler Spanish Software: The Super lOB controller shown in the article (pg. 27) should be replaced with the following controller.

1000 REM GESSLER CONTROLLER 1010TK = 4 :LT = 35 :ST=15 :LS=15 :CD = WR :  $FAST = 1$ 1020 GOSUB 490 : GOSUB 270 1030 POKE 47405 ,24 : POKE 47406 .96 : POKE 47497 ,24 : POKE 47498 .96 1040 GOSUB 610 :T1 = TK :TK = PEEK (TRK ) : RESTORE : GOSUB 310 :TK = T1 1050 GOSUB 490 : GOSUB 230 : RESTORE : GOSUB 310 1060 POKE 47405 . 208 ; POKE 47406 . 19 : POKE 47497 ,208 : POKE 47498 .185 1070 GOSUB 610 : IF PEEK (TRK) = LT THEN 1090  $1080$  TK = PEEK (TRK) : ST = PEEK (SCT) : GOTO 1020 1090 HOME : PRINT "COPYDONE" : END 5000 DATA 1<sup>^</sup> CHANGES , 17 , 0 , 1 , 17

# controller checksums

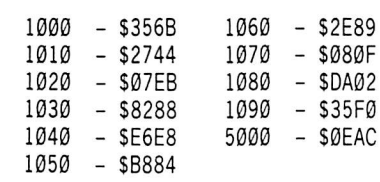

Deprotecting More Stickybears:

The commands in step 14 of this article should read:

300:20 E3 03 4C D9 03 **B7EB:00** tt ss B7F0:00 60 00 00 02 300G

# COMPUTIST No. 27:

# War With the Daleks:

Exploring Artificial Intellegence Due to circumstances beyond our

control, the following BASIC line was omitted from page 28.

2550 DATA 13 ,14 .25 .3 .4 .25 .-136 .4 .24 .25 ,-13 .147 .25 ,-4 .224 .25 ,-13 15, 24–, 15, 141, 146–, 15, 14 ,-136 ,137 .-13 .4 ,-24, 225 .-24 .25  $, -225$ ,  $-36$ ,  $47$ ,  $-4$ ,  $-36$ ,  $15$ ,  $-13$ ,  $58$  $, -36$ ,  $47$ ,  $-47$ ,  $58$ ,  $-36$ ,  $24$ ,  $25$ ,  $-13$  $.47$   $.47$   $.15$   $.46$   $.4$   $.424$   $.58$ 

COMPUTIST No. 29 9

S

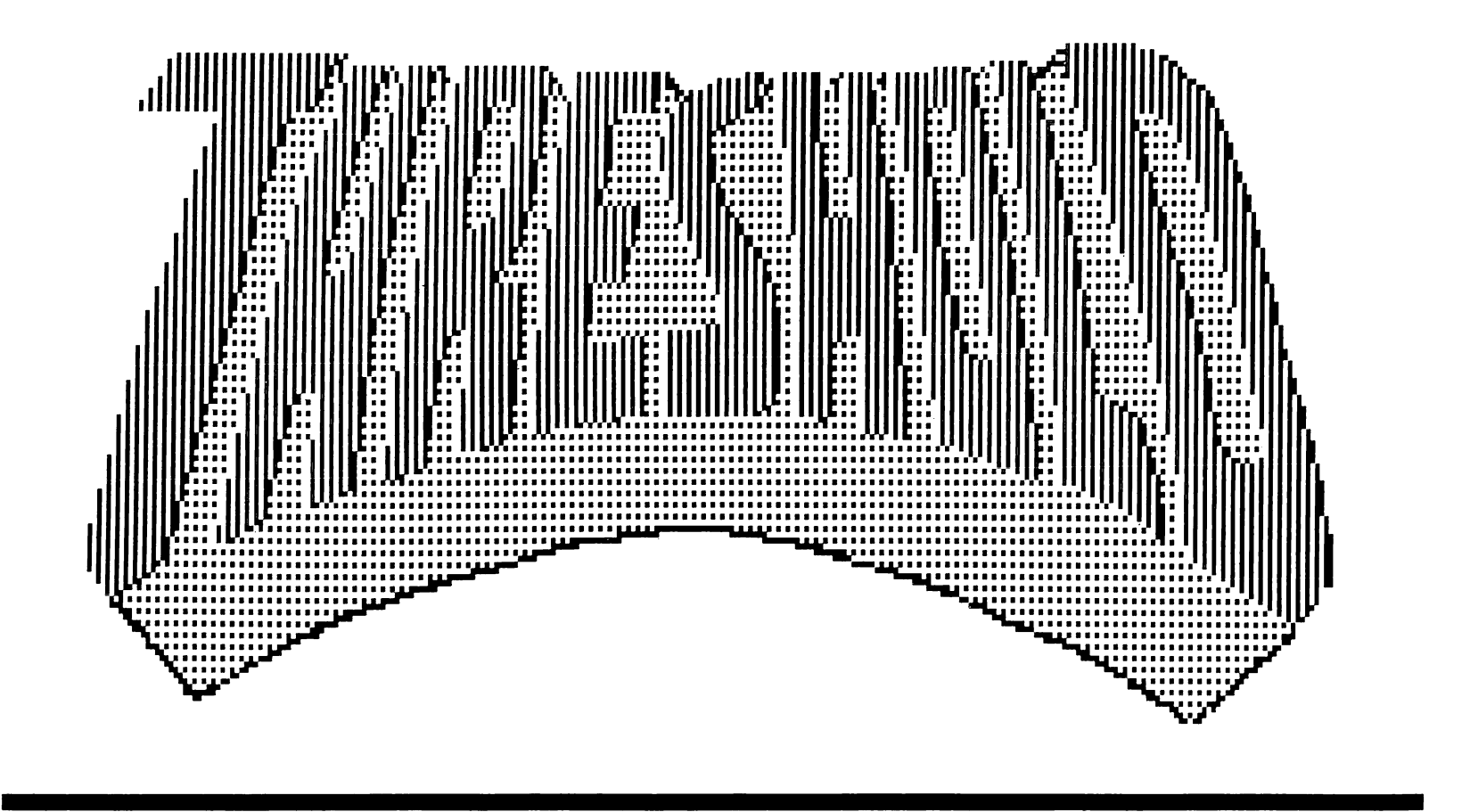

# by Denny Colt

**On-Line Systems** 

Requirements; At least 48K A blank disk Sector editor (optional) Super lOB 1.5 The 13 sector RWTS (DOS 3.2) in a binary file

Threshold is Sierra On-Line's answer to all those ''zip along the bottom and blast the aliens" type games. The object is to destroy four waves of superbly animated cosmic scum and make it to the Mothership before the fuel runs out. After docking with Mother, the ship is refueled, and the cosmos is filled with four more waves of new scum. Care has to be taken when attacking, because if too many shots are fired, the laser overheats. If the action gets too hot and heavy, the ship is allowed one time warp which slows down the nasties for a few seconds.

The game is a nice piece of programming, but as a game it needs a little fine tuning. To do that, the protection needs to be removed.

# Breaking In

I got out my trusty nibble editor anc started to examine the disk. It seemed to be laid out in a standard 3.2 format except for track ! which was filled with \$FFs. That told me that I was working with a nonstandard boot (3.3/3.2), and a nibble count. I wanted to get rid of my problems one at a time, so I copied the disk using Copy ][ Plus, without the nibble counted track 1. That way I could work on removing the count without worrying about screwing up something else. I booted the copy and listened to it. After a few seconds I heard the disk arm slide over to track 1 and do its count. When it failed, the screen filled with inverse " $@$ "s and the computer hung up.

So I rebooted the disk. This time when I heard the slide, I pressed Reset to enter the monitor to look for the count code. I found it at \$9600.1 tried the easy way to remove a nibble count. I put a RTS at the start of the routine and wrote it back to the disk. CRASH!!!

The easy way never works for me! I examined the routine and found that mixed in the middle of the count was some code that was necessary for the program's mental health. It would have to be allowed to do the count.

Since I couldn't go in the front door, I tried to sneak in the back door. I found the end of the nibble count, and made it loop around to the part of the code that was used if the count was okay. Scratch one nibble count.

The next problem was to convert the 3.2 format of the disk to a 3.3 format. I used the Super lOB swap controller on it, and tried to boot the disk. The computer hung. I boot code traced the original disk to find the problem. I found that it read in some code that in turn would read in a 13 sector controller, that in turn read in the DOS 3.2 second stage boot. The rest of the program was loaded by the second stage. To get around this odd boot, I simply wrote a normal 3.3 track  $\emptyset$  onto my copy, then wrote the Threshold 2nd stage boot controller (Track 0, Sector 1) on top of it. I booted the disk again, and it worked like a charm. The disk was cracked.

# THE SOFTKEY

To see all this great theory in action follow these 2 steps.

1) INIT a blank disk with DOS 3.3.

2) Install the lOB controller at the end into Super lOB 1.5 (have DOS 3.2's RWTS ready) and use it to copy Threshold to the initialized disk. Answer "No" to the format option.

You may want to exit the room because it makes a lot of noise on track \$14.

This controller includes a couple of patches to Super lOB 1.5 to make the fast copy routine and sector editor work with 13 sector disks.

You may wish to make a note of them.

# The Fix

Now that the disk was cracked, I could make some improvements to Threshold. The first thing I wanted to add was a joystick mode. Although it supports paddles and the keyboard. Threshold loses it with a joystick. To enter the warp, a player has to take his/her/its hand off the joystick and press the space bar. This usually results in (a) the player dying because he let go of the joystick in the middle of a battle (Dummy!), or (b) the space bar being slapped through the bottom of the computer.

To save yourself the aggravation and damage, make the following sector edits. Change track \$1C, sector \$0C, starting at byte \$CA, from \$C9 A0 F0 67 C9 C7 F0 34 to \$2C 62 C0 30 66 EA EA EA and track \$1D, sector \$01, byte \$5C from \$CB to \$00. To enter the warp, press button 2 on the joystick. Hold it down to pause the game. Note: This takes out the keyboard mode.

These other changes will work in any mode.

To give yourself an infinite number of time warps change track \$IC, sector \$02, byte \$BA, from \$0E to \$00.

To change the rate at which the laser heats up change track \$1D, sector \$00, byte \$22, from \$06 to any number from \$01 to \$30. A value of \$01 being no heat, \$30 being a bonfire.

And lastly, to prevent the game from resetting you back to the first board at the end of a game, change track \$1D, sector \$01, bytes

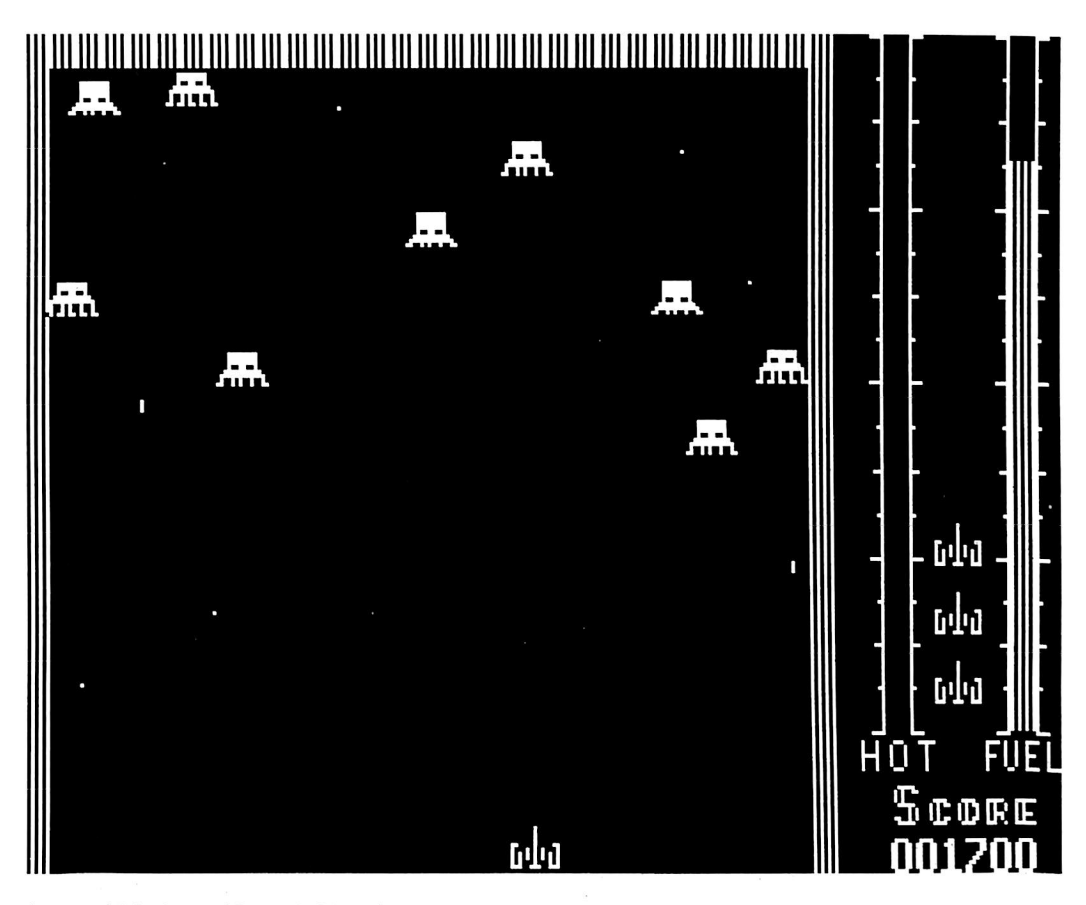

\$34 to \$36, from \$8D F5 65 to \$EA EA EA. With this change in place you will now be reset to the first board after the last mothership docking you reached, (i.e. If you were on board 3, you would be reset to board 1. If you were on board 8, you would be reset to board 5.)

You should have a much better time playing this improved version of Threshold. You may even make it to the famous last board!

## controller

- 340 POKE 9984 + (A1 T1 ) \* DOS \* 256 + ABS  $(FAST * (DOS - 1) - A2) * 256 + A3, A4$ ; NEXT : RETURN
- 610 PR# 0 : ! N# 0 : POKE 860 , MB : POKE 861 , LT : POKE 862 ,LS : POKE 900 .DOS - 1
- 1000 REM THRESHOLD CONTROLLER
- 1010TK = 2 :LT = 35 :ST=12 :LS=12 :CD = WR :FAST  $= 1$
- 1020 DOS =13 :MB=130 : POKE 775 ,96
- 1030 GOSUB 360 : GOSUB 490 : GOSUB 610
- 1040 IF PEEK (TRK ) > 32 AND TK < 33 THEN T1 = TK ;TK = 32 : GOSUB 310 :TK = T1
- 1050 GOSUB 360 : GOSUB 490 : GOSUB 610
- 1060 TK = PEEK (TRK ) : ST = PEEK (SOT ) : IF TK < > LT THEN 1030
- 1070 TK = 0 ; ST = 1 : GOSUB 360 : GOSUB 490 ; GOSUB 100

1080 GOSUB 360 : GOSUB 490 : GOSUB 100

1090 HOME : PRINT "COPYDONE" : END

1100 DATA 2<sup> $\triangle$ </sup> CHANGES , 32 , 0 , 8 , 131 , 32 , 0 , 9 , 195

10010 PR I NT CHR\$ (4 ): "BLOAD' RWTS. 13, A\$1900"

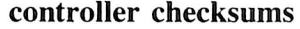

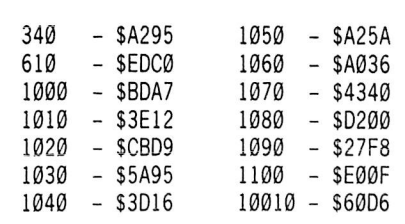

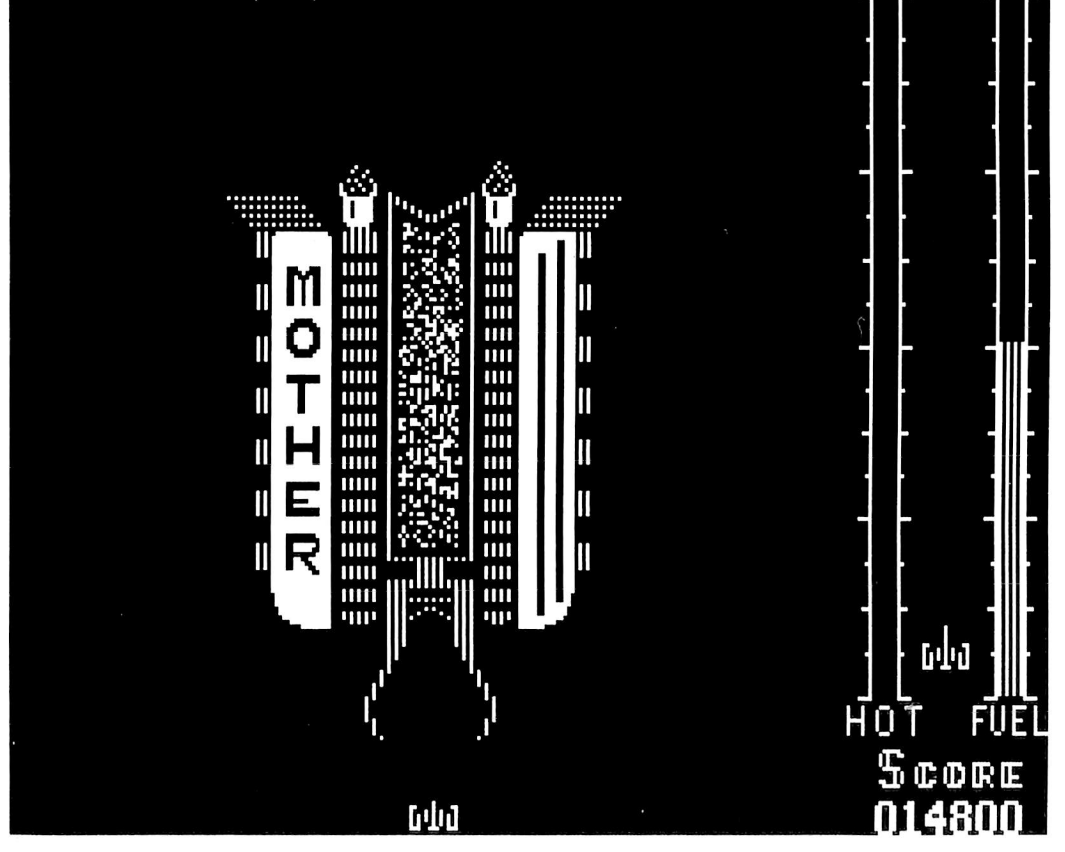

COMPUTIST No. 29 11

# Checkers v2.1

by James E. Wallace

Odesta 3186 Doolittle Drive Northbrook, IL 60062

#### Requirements:

Apple ][ Plus or equivalent A blank Initialized disk A slave disk A sector editor Super IOB 1.2 or 1.5

Checkers is an excellent (but old) game that will provide entertainment for both the beginner and the experienced player. The package contains many features, including sixteen levels of skill from which to select and a very detailed manual. The disk was going to be handled by many high school students so a backup was essential.

Although I used a modified EPROM as presented in earlier issues of COMPUTIST (Nos. 6, 9, 16 and 22) to break into the program, many of you are not at liberty to modify, for instance, the school's or library's computer which you are using. I, therefore, included in the softkey procedure a jump to the monitor after several pages of the boot process have been loaded into the computer.

Protection for Checkers begins with the address field headers alternating between D5 AA 96 and D4 AA 96 for each physical sector on a track. Beginning with sector  $\emptyset$ , this causes all even sectors to be \$D5 while all odd sectors are \$D4. NOTE: I am referring to physical sectors - not logical sectors.

In addition to address field header changes, the epilog has been changed from the standard DOS 3.3 DE AA EB to EF AA EB on all sectors. The protection covered thus far. of course, is easily handled by Super lOB using the Checkers Controller at the end of this

article. Unfortunately, the copy Super lOB provides will not be quite ready for immediate use. We obviously have to modify the boot code to make it happy with its new DOS 3.3 sector format. More easily said than done. Surprisingly, however, we will not have to change the code at all to make it look for \$D5's all the time and not \$D4's.

If you were to boot trace the program through the second stage of boot (or if you have a low tolerance for suffering, simply read and disassemble track 0 sector E from the original disk), you will find the following portion of the third stage boot process at S09IA:

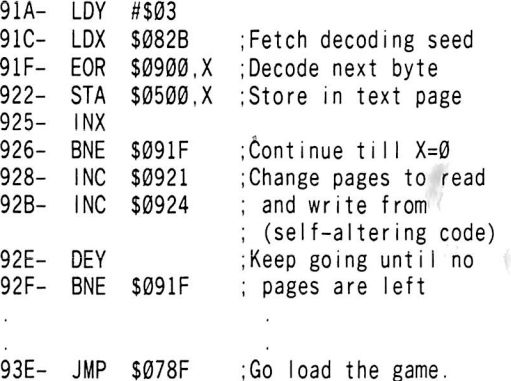

This third stage of Checkers' boot process loads a portion of the primary text page (pages \$05, \$06, and \$07) with the code that will actually load the game. The use of text page 1 is, of course, a form of program protection as the data stored there is normally lost during a reset. In order for us to have access to this code for modification, we need to instruct Super lOB to edit our copy as it is created so that it will load the final stage to pages \$75 through \$77 instead of the volatile text pages \$05 through \$07. And, as I promised those with no special reset capability, instead of JuMPing to \$078F from \$093E to continue, the Super lOB editor will put in a JuMP to the monitor.

After running the Super lOB copy and stopping the drive, you'll find there are two sections of code which merit attention. First is that which looks for the address field header. It looks like this:

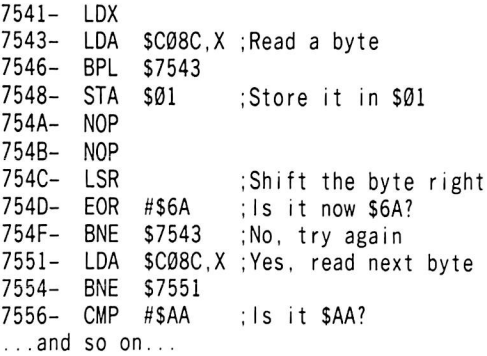

The LSR at \$754C is an instruction to shift the data in the accumulator to the right by one bit, introducing a zero on the left and taking away the bit on the right. Whether the computer reads a \$D5 or a \$D4 does not matter after an LSR has been performed on the byte - the results will always be \$6A. Perhaps a picture here is worth a thousand words:

```
$D4 shifted right becomes $6A
11010100 01101010 (carry = 0)
```
\$05 shifted right becomes \$6A 11010101 01101010 (carry = 1)

Clever, no? So we need not change anything here; to read \$D5 all the time is perfectly acceptable to the existing code. Also pay attention to line \$7548 which stores whichever byte is read (\$D5 or \$D4) in location \$01.

The other section of code to examine begins at \$7745:

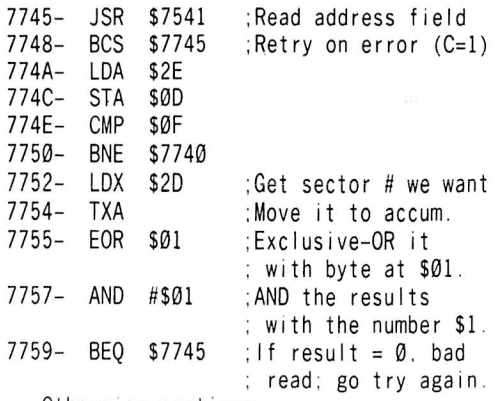

...Otherwise continue...

Location \$2D contains the number of the physical sector about to be read. Line \$7755 Exclusive-OR's the sector number with the byte stored at location  $$01$  (\$D5 or \$D4, remember?). The result is then ANDed with the number \$01. A final answer of 0 says an error has occurred; a 1 says all's well. Here is an example for those of you who would really like to understand the process. Remembering that even numbered sectors begin with \$D5, look at what happens when Checkers reads, say, even numbered sector 8:

Sector \$08 = 000® 1000 Header is \$D5 = 1101 0101 Results of EOR'ing = H^l 1101 AND with \$01 = 0000 0001 Final results = 0000 0001 (No Error)

However, if the sector header were \$D4:

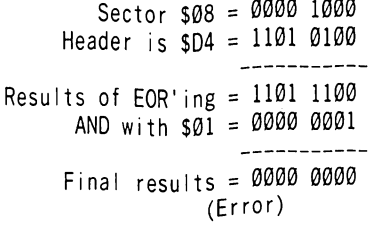

Of course, all of the address field headers on our copy will be \$D5; so, to avoid errors, we need to ensure a final result of 1 even when an odd sector is about to be read. We do this by simply changing the opcode at \$7755 from \$45 (EOR  $\$addr)$  to  $\$49$  (EOR  $\#byte)$ . Now the line will say EOR the number \$01 - not the value stored at location \$01.

Now that we understand the boot process, we're ready to modify it, right? Not quite. I'll cover very briefly the last problem encountered. During the loading of the text page with the code for the final boot, an Exclusive-OR is performed on each encoded byte as it is copied into the text page. The value is left in the accumulator as a seed for the next Exclusive-OR. Thus, if we were to attempt to modify a single byte of raw data in this portion of the code, we would alter every byte that follows our modified one.

But, not to fret. There is an alternative to having to "fix" two and a half pages of raw data just so we can change a few bytes. Remember, when we run our initial softkey copy, it will load the "converted" final stage data to pages \$75 through \$77. What we will do is modify this code as desired and use a sector editor to write these sectors back to the disk in its converted form. Then change the second stage of boot to have it simply load these sectors to pages \$05 through \$07 with no Exclusive OR'ing.

# Making the copy

1) Type in the Checkers Controller listed at the end of this article. This controller will copy tracks 0-7 to normal DOS 3.3 format and edit the disk to jump into the monitor.

2) Install the controller into Super lOB 1.2 and copy the disk.

3) When the copy is complete, place it in the drive and boot it. It will only read from track 0 as it loads a portion of the boot code into pages \$75 through \$77, ending with a JuMP to the Apple monitor. Stop the drive by entering

# C<sub>0</sub>E<sub>8</sub>

4) While still in the monitor, make the following changes to the code:

```
7581:00
758A:00
75F1:00
75FB:00 A0 00
7606:00
7755:49
775A:00
```
The above changes modify Checkers' final boot stage so that it will successfully read the new DOS 3.3 format.

5) Remove your Super lOB copy from the drive and boot a slave disk with

#### C600G

The remainder of this procedure is critically dependent upon the code that has been written to pages \$75 through \$77 not being disturbed by whichever sector editor you may use. You will also need to know what portion of memory your sector editor uses as a buffer to store the sector data it reads in. DiskEdit from COMPUTIST will not disturb pages \$75-\$77 and uses page \$09 (\$0900-\$09FF) as its buffer. (CIA's Tricky Dick, by Golden Delicious Software, can also be used; its buffer is page \$2E.) This procedure is based on the use of DiskEdit. If your editor has different requirements, alter the given addresses accordingly.

6) Remove the slave disk and place the disk containing DiskEdit in the drive and

## RUN DISKEDIT

7) Remove the disk with DISKEDIT and again put in your Super lOB copy of Checkers. Read track 0 sector E and exit DiskEdit with "X'.

8) Enter the monitor.

## **CALL -151**

9) Move the decoded data from \$7541-75FF to replace the coded data in the disk sector (at \$900- in DiskEdit).

#### 094I<754I.75FFM

10) Now make the following changes which will restore (1) the instruction to load pages \$05-\$07 instead of \$75-\$77, but without EOR'ing, and (2) the jump to load the game instead of our jump to the monitor:

9IF:BD 924:05 93F:8F 07

11) Return to BASIC and resume DiskEdit.

 $\Box$ C **RUN**  12) Write the sector back to track  $\theta$  sector E of your Super lOB copy of Checkers.

13) Exit DiskEdit, call the monitor, and move the following data:

**CALL -151** 900<7600.76FFM

14) No changes are required here so return to BASIC and resume DISKEDIT.

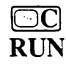

15) Write this page to track  $\theta$  sector D.

16) Exit DiskEdit, call the monitor, and move the last data:

**CALL -151** 900<7700.77FFM

17) Again, no changes; return to BASIC and resume DiskEdit.

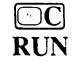

18) Write this page to track  $\theta$  sector C. You should now have a softkeyed version of Checkers.

# controller

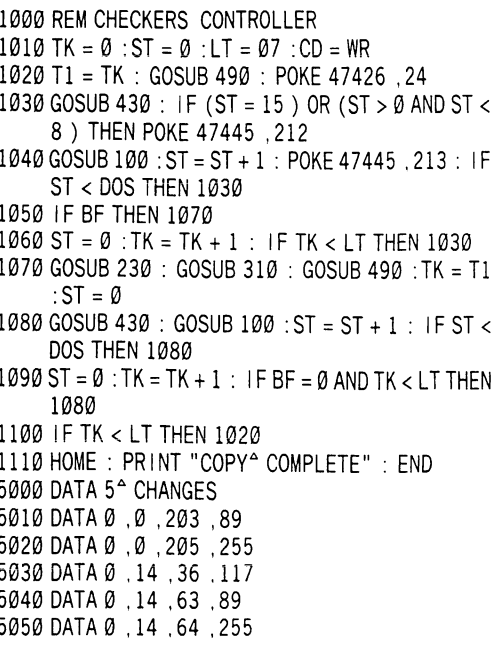

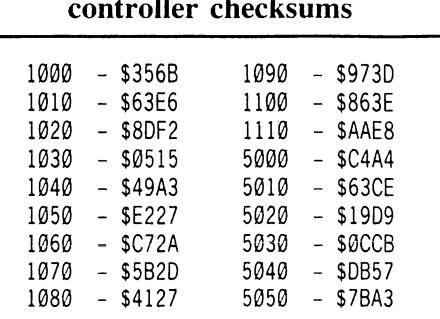

# Microtype: The wonderful world of Paws

# by D. E. Pelzer

South-Western Publishing Co. 5101 Madison Road Cincinnati, OH 45227

#### Requirements:

Apple ][ Plus or equivalent Microtype disk #1 and #2 Super lOB 1.5 2 blank disks

Microtype is a typing tutor program that uses graphics, games and pictures to help improve touch typing skills. It is intended for use in the classroom environment, but works well for individual study. Apple ][ Plus machines need a shift-key modification or a Videx Enhancer ][ keyboard. The program does not allow incorrect responses during the early learning phases, which I liked in comparison with the other typing programs.

Of course, the program is protected. Letting the kids use the original was scary at best. The program couldn't be copied with Copy ][ Plus, Locksmith, or EDD. The publishers may be using some kind of bit insertion that won't allow reliable copies to be made.

During boot-up the Applesoft prompt appears on screen, hinting that a swap controller might work here. Locksmith Fast Copy shows that only tracks 3-22 are protected. After copying the disk with the swap controller I found that the program would not work with normal DOS. After some snooping in the protected DOS I found a JuMP call at \$B944 that used a different read address field routine. The program does not come back to tracks 0-2 after loading in the modified DOS, so I made the program just skip over the altered read routine and keep running with their protected DOS. There are some routines in their DOS we need, so we will keep their DOS, but make a change so it will only read normal DOS formatted sectors.

## Step by Step

1) Boot up your original disk and halt the program after the prompt appears on screen. Hit reset quickly 3 to 4 times until the drive

stops and you get a prompt.

2) Enter the monitor and be sure that the 3 bytes at \$B944 read 4C 02 BE (JMP \$BF02).

#### CALL-151 B944L

If they don't match up, reboot and try again.

3) Move Microtype's RWTS to memory safe from the coming boot.

## 1900<B800.BFFFM

4) Boot a slave disk with no Hello program and save the RWTS on a disk with Super lOB on it.

# C600G BSAVE RWTS.MICROTYPE,A\$1900,L\$800

5) Install the Microtype controller on this page into Super lOB and use it to copy both Microtype disks. Don't forget to write protect!

The controller will copy tracks 0-2 using normal DOS, then use the Swap routine to copy the rest of the disk. Super lOB makes these sector edits to let Microtype read the normal format.

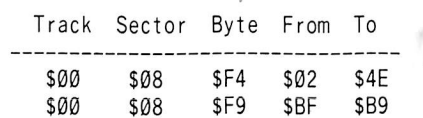

# controller

1000 REM MICROTYPE CONTROLLER

- 1010TK = 0 :LT = 3 :ST=15 ;LS=15 ;CD = WR :FAST = 1
- 1020 GOSUB 490 ; GOSUB610 : GOSUB310 ; GOSUB490 ; GOSUB 610

# 1030 TK = 3 :LT = 35

- 1040 GOSUB 360 : GOSUB 490 ; GOSUB 610
- 1050 GOSUB 360 : GOSUB 490 : GOSUB610 : IF PEEK  $(TRK) = LT THEN 1070$
- 1060 TK = PEEK (TRK) : ST = PEEK (SCT) : GOTO 1040
- 1070 HOME : PRINT "COPY<sup>A</sup> DONE" : END
- 5000 DATA 2' CHANGES
- 5010 DATA 0 ,8 ,244 ,78
- 
- 5020 DATA 0, 8, 249, 185<br>10010 PRINT CHR\$  $(4)$  "BLOAD<sup> $\triangle$ </sup> RWTS.MICROTYPE,A\$1900"

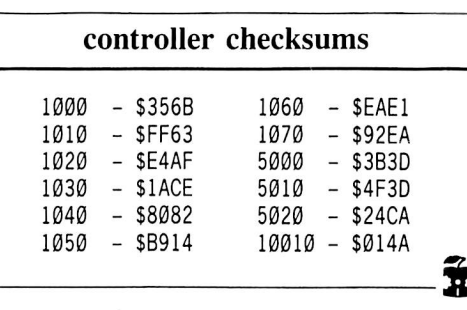

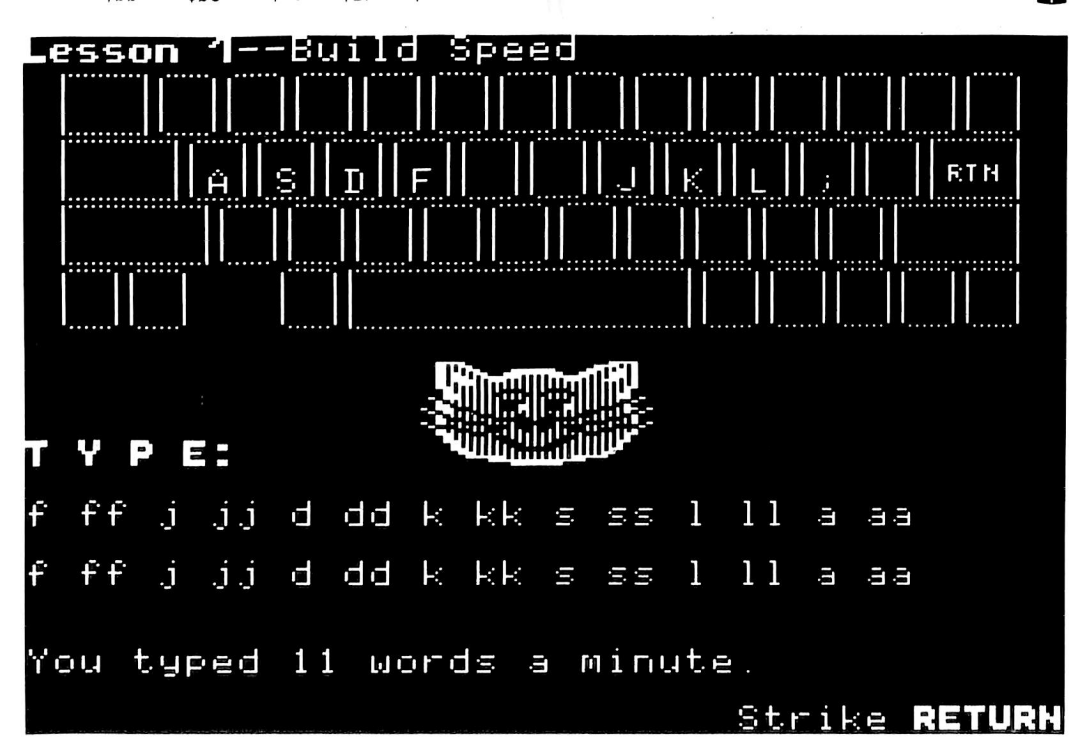

# General & Organic Chemistry Series

# by Michael A. Coffey

**COMPress** P.O. Box 102 Wentworth, NH 03282

COMPress puts out two excellent but expensive chemistry tutorial series, one for General Chemistry (DOS 3.3), and one for Organic Chemistry (DOS 3.2/3.3). Backing these up would be (1) logical, as disks used by students in a lab setting do not last long; and (2) economical, as \$20 per disk was the backup fee until recently. The first seven disks of both scries use the same type of scheme. Listed below are three different approaches to making a backup. Archiving the originals, students have been using a backup of each disk prepared by these methods for well over a year with no problems.

# Bit Copiers

Bit copiers had little success on this series. EDD would backup General Chemistry #7 using T0-T2, T4-T22 normal, T3 sync. While Copy ][ Plus V4.4 worked for General Chemistry #2, Version 5 was successful on #2, #3, #6, and #8 using the same parameters. Nothing would touch the Organic Chemistry series.

Looking closer at the disks revealed that they have an altered DOS, an encrypted directory, and Track 3 looks like a giant sync SFF field. The HELLO program is called SSPROTSSl and checks to see if Track 3 is correct for that disk and then calls a similar spelled program that acts as a typical turnkey program bringing up a greeting screen, menu, etc. These COMPress disks are not the only ones to use this procedure. I've come across some disks in the Vocational Education area that have the same thing. Knowing this, I tried a copy card.

### Cards

Since the program checks for disk verification only once before before the main menu appears, the first seven disks of both series can be backed up by using the following:

1) Boot up the COMPress disk and allow the greeting screen to appear. Proceed to the main menu. At this point "card it". Central Point Software's Wildcard 2, (formally called the Alaska Card), and Replay II have both worked well for this.

2) Convert what you have 'carded' to a DOS 3.3 compatible file named HELLO. Place this file on a DOS 3.3 disk which I will call the backup. I recommend that you use a fast load patch or something like David DOS, otherwise, it will take forever to load upon bootup.

3) Get around the encrypted directory by using a sector editor on the COMPress disk and change the first three bytes of Track 11, Sector 0. On the General Chemistry series change them to SFF 11 0F. Set your sector editor to DOS 3.2 for the Organic series and change them to SFF 11 0C. This allows you to CATALOG the disk under normal DOS.

4) Using your favorite method, transfer all of the files on the COMPress disk to the formatted back side of the backup, except for SSPROTSSl and the other similarly spelled program. A program that will convert DOS 3.2 files to DOS 3.3 will be necessary for the Organic series.

Even if the HELLO program is compressed, there are too many files to fit on the same side of the disk as the HELLO program, so they must be put on the back side.

You now have a disk that will give the main menu upon bootup. At this point you will have to turn the disk over to use any of the menu options. Many students will forget to turn the disk over, so you may prefer the next method.

## Protected backups

The same knowledge that allowed the previous procedure can be used to produce a single sided, copy protected backup for the first seven disks of each series. This can be done by taking the program that checks for the copy protection and the track it checks from one of the COMPress series and putting it on the backup for each of the rest.

1) INIT a backup disk with normal DOS 3.3.

2) Change the name of the turnkey program from HELLO to SSPROTSSl using any of the many available programs to do this. If you don't have one, type in and save the following as the HELLO program:

## 10 PRINT CHR\$(4);'BRUN SSPROTSSl'

3) Use Copy II Plus or another bit copier with sync to copy Track 3 from the General Chemistry #2 disk to your backup.

4) Use a sector editor on the COMPress disk and change the first three bytes of Track 11, Sector 0. On the General Chemistry series change them to SFF 11 0F. Set your sector editor to DOS 3.2 for the Organic series and change them to SFF 11 0C.

5) Transfer SSPROTSSl from the General Chemistry #2 disk to your backup.

6) Using your favorite method, transfer all of the files on the COMPress disk to the backup disk except SSPROTSSl. Since the Organic Chemistry series is DOS 3.2 formatted, a program that will convert DOS 3.2 files to DOS 3.3 will be necessary.

Now the program will boot up, check for its protection, and proceed. The protection is not the one on the original, but the program doesn't care as long as Track 3 and SSPROTSSl are from the same disk. If Track 3 will not copy from General Chemistry #2, try one of the others. This last method allows a school to make its own backups which saves money and discourages students from pirating the disks and  $\overbrace{\hspace{2.5cm}}^{2}$  causing them legal problems.

# <u>utilizing the Archon Eaitor with...</u>

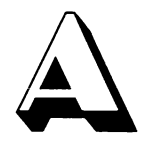

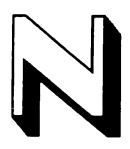

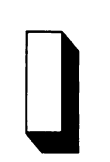

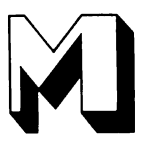

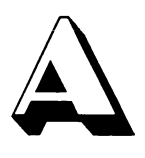

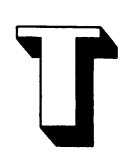

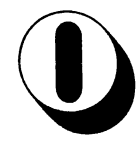

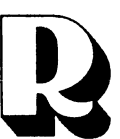

# By Ray Darrah

Requirements:

Apple ][ Plus or better with 64K or more Archon and an unlocked version of its editor

After using the article on page 20 of COMPUTIST No. 28 to unlock your hidden Archon Editor, you're probably saying to yourself, ''Now what? I can create and edit block shapes but that's all."

Speak to yourself no longer. For presented here is my creation: a program that will allow you to animate (move about the screen) up to eight of these block shapes simultaneously.

# How I Did It

The first step when writing a program of this nature is to decipher the data to be manipulated. That is, find out where in memory the block shapes are stored and how this memory relates to the intended image.

I accomplished both these tasks with little difficulty. Since the broken Archon Editor saves the shape files on a DOS 3.3 disk as a normal Binary file, finding where in memory the shapes were stored was as simple as BLOADing a shape file from the monitor and examining<br>memory areas \$AA72-\$AA73 and memory areas  $\frac{1}{2}$   $A A / 2 - \frac{1}{2} A A / 3$  and \$AA6C-\$AA6D to find the address and length respectively of the last BLOA^Ded file. This then revealed that the shape files reside at memory locations \$6000-\$81FF.

# How the Data is Stored

Examining the data contained in a test shape file showed that the data in the shape files can be directly stored on the screen to produce the intended image.

I also noted that although the commands: "< >" and """ change the editing area length and width respectively, each shape still occupies 96 bytes of memory (4 horizontal by 24 vertical).

There are 80 possible shapes stored sequentially (row two following row one and shape 2 following shape 1) starting at memory location \$6000 and going through location \$7DFF.

There is some data at \$7E00-\$7E77 but I'm not sure what it is or what it is used for so I decided to designate memory locations \$7E00-\$81BF as 8 sequentially stored (row two following row one and area two following area one) background areas. That is, areas in which the background (memory "behind" the shape) will be temporarily stored.

# The Background Areas

With my program, you are limited to animating up to eight shapes because I have designated only eight background areas which are numbered 0-7.

Each background area is 120 bytes long because if you want to draw a block shape at an X coordinate not evenly divisible by 7 (there are 7 dots per byte) you will affect five bytes horizontally even though the shape is only four bytes wide (refer to CORE 1, graphics).

# The Color Grid

Those of you familiar with the hi-res screen know that there are 280 dots horizontally and 192 dots vertically. However, the color produced by any of these dots depends on whether the dot is on an even X coordinate or an odd X coordinate. Even dots can only be blue, purple or white while odd dots can only be green, red or white. Because of this extreme limitation of Apple graphics, if a block shape were to be drawn at an odd X coordinate, the colors in it would change.

To overcome this problem (and a few others), my program only recognizes a 140 by 192 grid. Therefore, when specifying an X coordinate, be sure it is within the 0 through 139 range. Note that you can still draw a shape anywhere on the screen, you just can't position the shape horizontally as accurately as before. You will hardly notice the difference.

# Calling the Animator

To draw a shape, you have to set up some memory locations and 6502 registers. They are as follows:

## On Entry:

- 224 ( $$E0$ ) holds the X coordinate of the shape to be drawn or erased. Legal values are from 0-139 (\$00 - \$8B) however, you may wish to limit this memory location to a high of 126 (\$7E) to insure that the right edge of the shape won't wrap around to the left side of the screen.
- 225 (\$E1) holds the Y coordinate of the shape to be drawn or erased. Legal values are from 0-191 (\$00 - \$BF) however, you may wish to limit this memory location to a high of 168 (\$A8) to insure that the bottom edge of the shape won't wrap around to the top of the screen.
- X register holds the background area to use for the operation. Legal values range from  $0 - 7$  (\$ $00 - 507$ ). When a shape is drawn, the bytes "behind" the shape will be saved in the specified background area and when a shape is erased, the bytes in the specified background area will be put on to the screen instead of a shape.
- Y register holds the shape to draw or erase. Legal values are from  $0 - 79$  (\$00 - \$4F). Note that this value has no effect when erasing a shape because the background area specified by the X register will be drawn on the screen and the shape specified will not matter.

16 COMPUTIST No. 29

- A register holds a number designating what type of operation is desired. Legal values are from 0 - 255 (\$00 - \$FF). However, only three types of calls are possible. If the Accumulator (A register) contains a zero, then the shape will be erased (replaced with background information) at the location specified. If the Accumulator contains a number greater than 127 (\$7F), then the shape will be drawn as a block image. That is, "holes" (zero bits) in the shape will be opaque. If the Accumulator holds some other number (less than 128 and greater than  $\emptyset$ ), then the shape will be drawn as if it were a sprite. That is, "holes" in the shape will be transparent.
- 230 (\$E6) holds the hi-res page number you wish to manipulate. Legal values are 32 (\$20) and 64 (\$40) indicating page 1 and 2 respectively.

# On Exit:

When the program returns, the desired operation will be performed and all registers will have been scrambled. Also, location 225 (\$E1) will have been altered. Therefore, I recommend you designate a separate area for coordinate storage and update \$E0 and \$E1 before each call.

The program also scrambles memory locations \$00 - \$09, \$0D, \$26 - \$27, \$9D - \$A1 and \$A5 - \$A9. Note that the value in these locations previous to the call doesn't matter. Also note that the use of these locations shouldn't interfere with normal BASIC operations.

# Defining a Shape

You can define a shape using the Archon Editor any way you want. However, if you change the color bit (bit 7) of a shape within one horizontal line of the shape, an unavoidable color inaccuracy will occur.

# Typing It In

First key in the hexdump near the end of this article using the instructions on the inside front cover of this magazine and save it with:

# BSAVE OBJ.ANIM, A\$83B8, L\$10E

Next, key in the BASIC program near the end of this article and save it with:

# SAVE MAKE TABLES. ANIM

This program creates a 505 byte table that is to precede the Hexdump you just keyed in. I figured it would be easier for you to type in this BASIC program than 505 bytes of a Hexdump. Now execute this program which will save the tables it creates to disk under the name "TAB.ANIM."

#### RUN MAKE TABLES. ANIM

Now to combine the tables with the machine language. Start by loading the machine language portion:

#### **BLOAD OBJ.ANIM**

Next, load the tables that "MAKE TABLES.ANIM" has created.

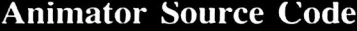

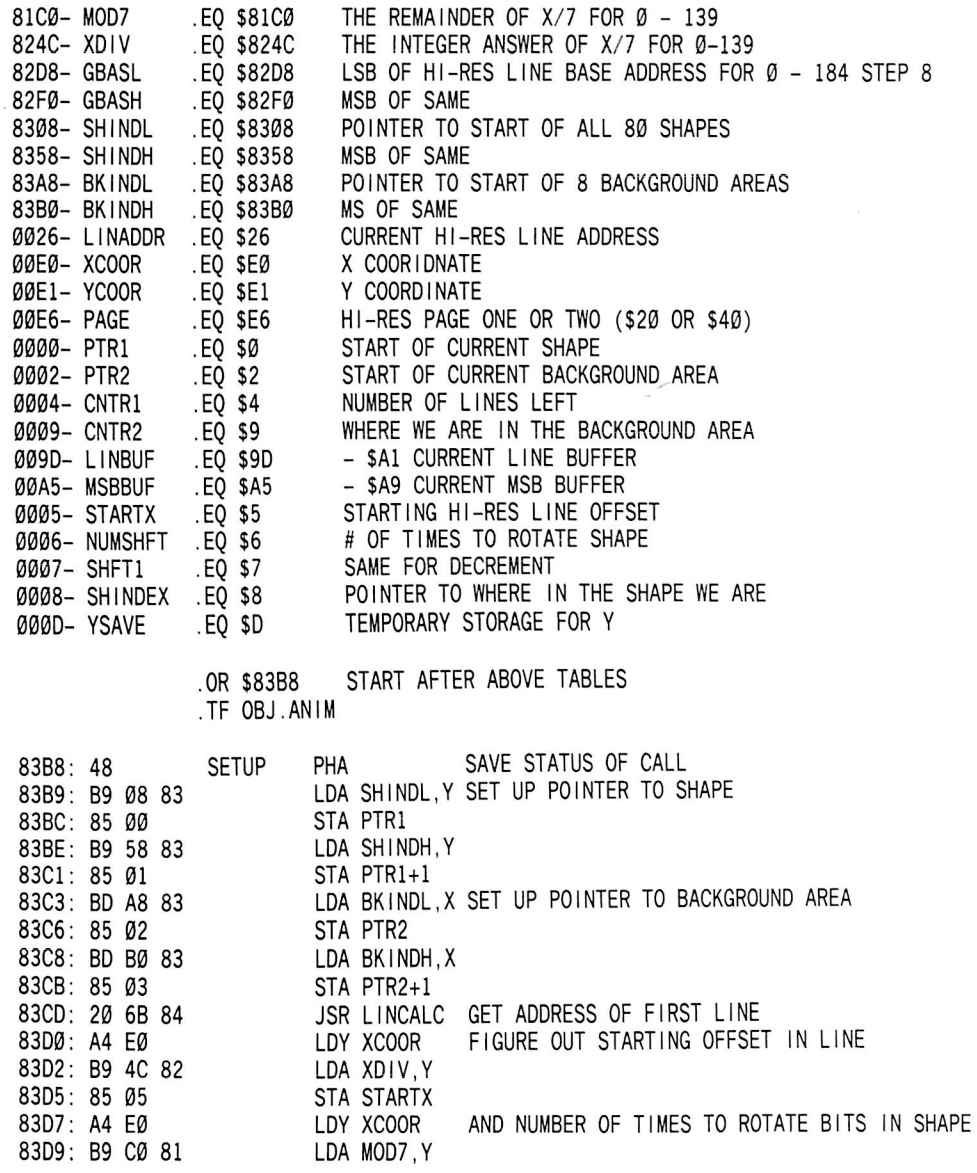

#### **BLOAD TAB.ANIM**

Finally, save them both as one file.

BSAVE ANIMATOR, A\$81C0, L\$306

# Calling Animator from BASIC

Although best results can be obtained by incorporating the Animator into a much larger machine language program, a knowledge of machine language is not needed to use the Animator.

To use the Animator from BASIC, you must first set up a machine language program that calls the Animator with the registers set correctly. Such a subroutine could look like this;

0300 - A2 00 LDX #\$00 :Get backgnd # 0302 - A0 00 LDY #\$00<br>0304 - A9 00 LDA #\$00 0304 - A9 00 LDA #\$00 ;Get entry code<br>0306 - 4C B8 83 JMP \$83B8 ;Call animator 0306 - 4C B8 83 JMP \$83B8

This subroutine is set up by the following **BASIC** line:

63000 FOR A = 768 TO 776 : READB : POKEA ,B : NEXT : RETURN : DATA 162 ,0 , 160 ,0 , 169 , 0 ,76 ,184 ,131

After GOSUBing this line to set up the previous machine language subroutine, you must do a "CALL 768" to draw or erase a shape.

Before doing this however, you must do POKEs to the appropriate memory locations to indicate what the Animator is to do. As explained earlier in this article, location 224 & 225 contain the  $X & Y$  coordinates of the shape respectively and location 230 contains the hi-res page number. Where the article mentions X, Y and A registers, you should substitute a POKE to memory locations 769, 771 and 773 respectively.

The subroutine that calls the Animator is completely re-locatable and therefore can be put just about anywhere you want (as long as it doesn't interfere with something else). If you change its starting address, you will also have to change the locations that you POKE and CALL accordingly.

Note that smooth, rapid animation is difficult, if not impossible, to accomplish through BASIC. However, there are several slow animation applications that would be adequately achieved through BASIC.

# **Possible Modifications**

If you're not big into color, you could patch in four NOPs (EA) starting at address \$8402. This will stop the Animator from forcing the color bit of the area "under" the shape to that of the shape itself. In this mode only three colors (blue, purple and white) are available but the background won't change colors in large areas where the shape is mostly transparent.

A bit of re-writing of the SPRTDRAW portion of the program could alleviate this problem even more. If you were to make this portion force the color bit only if the corresponding byte of the shape wasn't zero, this then would severely reduce the color distortion present in shapes with large transparent areas.

By inserting a small amount of code in the two places where the program saves the background area, you could add a shape-tobackground collision detector. This provides an easy way of telling whether a particular shape has "hit" something on the screen.

# Tips for good Animation

It is VERY important when animating more than one shape simultaneously to erase them in the reverse order they were drawn. To see why this is important; following is an account of what happens when you don't.

First, we'll say you draw shape "one" on the screen with the background saved in background area one. So far so good.

Next, let's say you draw shape "two" right over shape "one" with the background saved in background area two. The background that will be saved is primarily a picture of shape "one".

If you were to erase shape "one" right now, shape "two" would disappear from the screen, but this is expected. However, if you were then to erase shape "two," an image of shape "one" would be placed on the screen (even though you thought you had erased shape "one") because that is what background area two contains.

Finally, to smoothen your animation and to avoid flicker you could time your shape drawing binges to occur every l/30th of second. If have an Apple //c however, you may use the MSB of location \$C109. Bit 7 of this byte is either a one or a zero depending on whether the raster scan is on the screen or not. By waiting for the right bit to pop up before doing all of your shape drawing, you could smoothen your animation by a power of ten.

Also, you could do the old hi-res page switching technique where one hi-res page is being viewed while the other is being updated.

Finally, you MUST load the Animator AFTER loading the shapes it is to animate. This is because the Animator resides in some of the same memory as the Archon shapes.

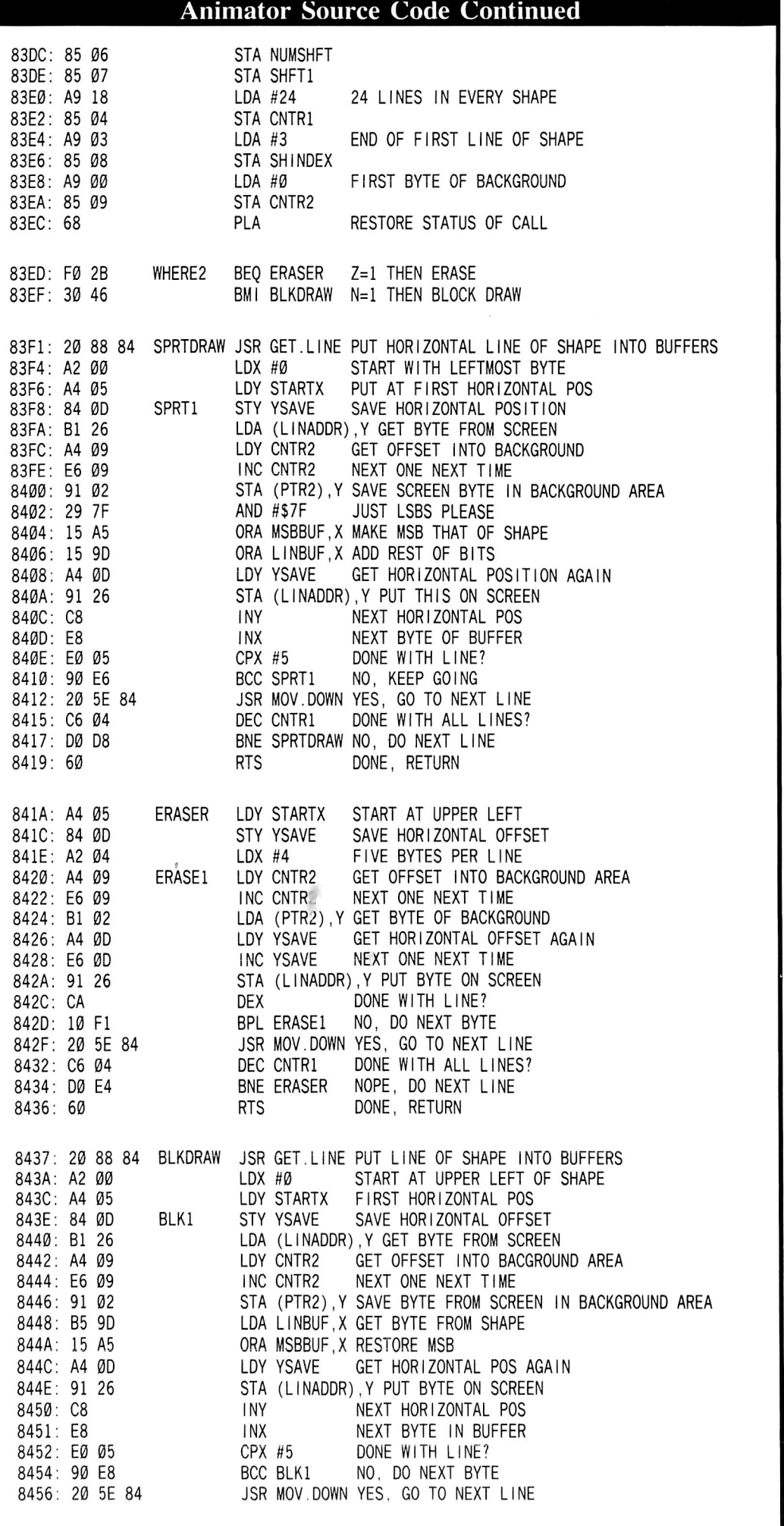

# Animator Source Code Continued

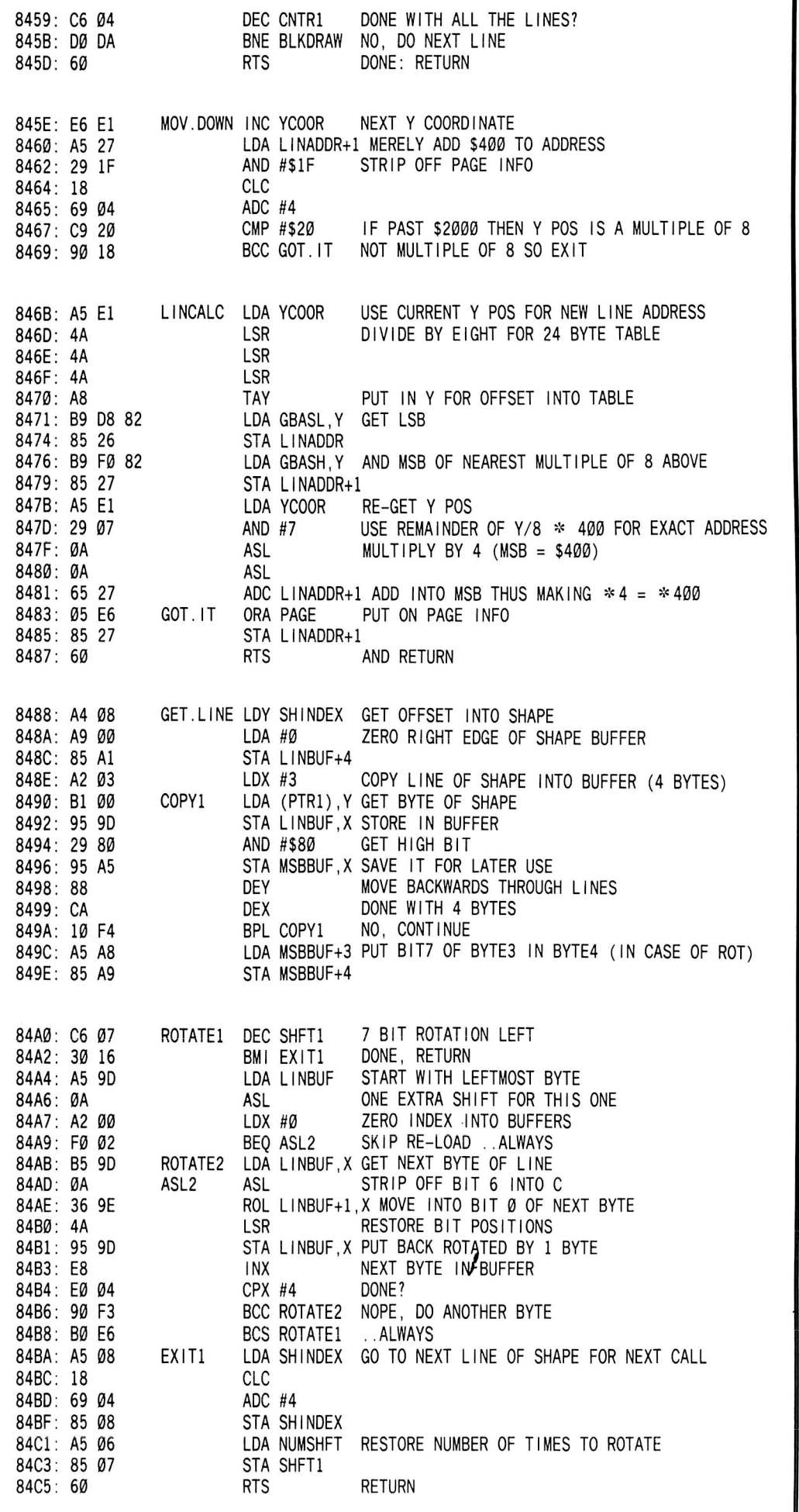

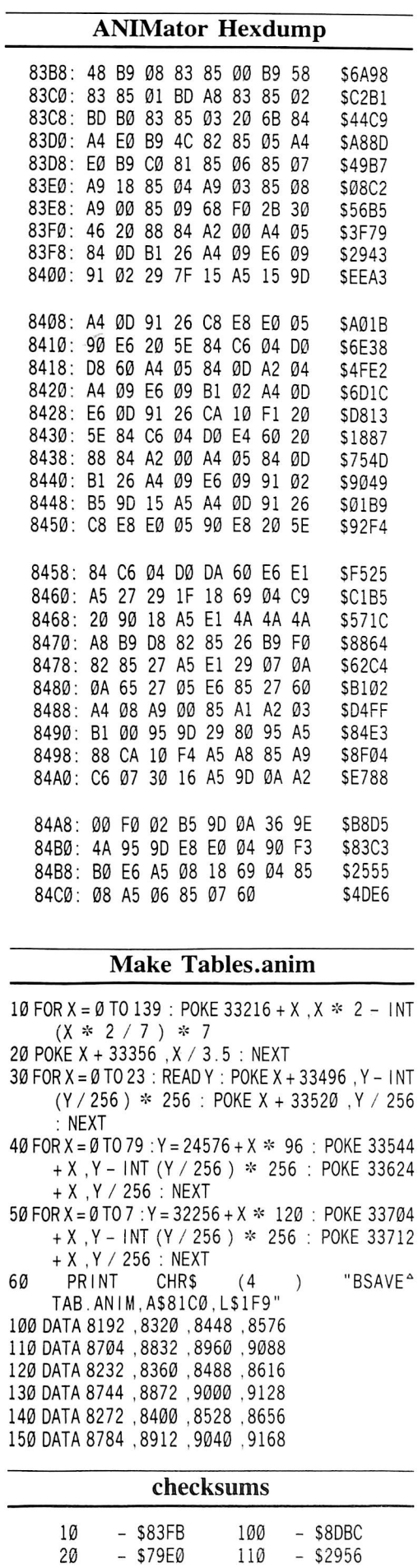

3Ø 4Ø 9 K **o** 

 $$5CAS$   $12C$  $20030$  136 **20 LAN** \$ 694 C 1.3K

\$BB12 \$0467 \$D064 \$1963

# Customizing the Monitor by adding...

# 65C02

# by Earl Taylor

#### Requirements:

Access to an EPROM burner Apple ][ Plus (not //e or //c)

The 6502 pin-for-pin compatible 65C02 microprocessor from Western Design Center is available for 6502-based computers like the Apple ][ and ][ Plus. This new microprocessor offers eight entirely new instructions, two new addressing modes and extended addressing modes for many of the original instmctions. The 65C02 can boost your Apple's computing horsepower.

I obtained one of the chips and installed it in my  $[I + 0]$ . It powered-up and ran immediately and I have not had any problems with it so far (but I keep my old standard handy just in case).

Having recently upgraded to revision 2.0 of the S-C Macro Assembler (which supports assembly for the 65C02), it looked like I was ready to explore the powers of the new processor. But, I soon realized how easily I had taken the Apple's ROM-resident disassembler for granted. The normal disassembler viewed the new 65C02 opcodes as illegal and simply displayed the ??? mnemonic whenever it found one. Could this old dog be taught the 'C02's tricks?

I studied the disassembler code to see how it might (and if it could) be done. It was possible but there was very little space in the ROM for the required new code. Something had to be given up.

# Say Bye-Bye to Lo-res Commands

I extended the disassembler by sacrificing support for lo-res graphics (VLIN, HLIN,

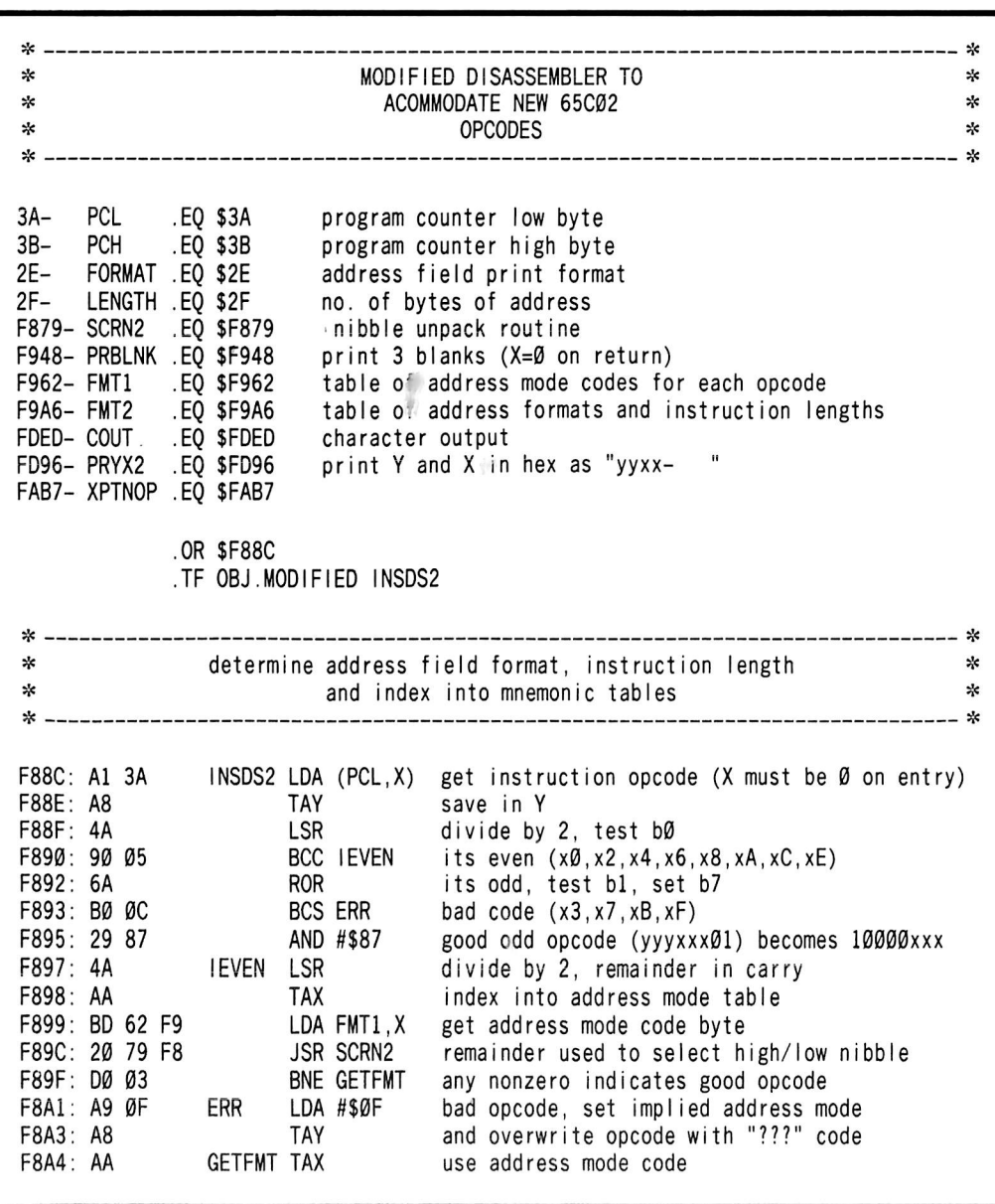

# Disassembly

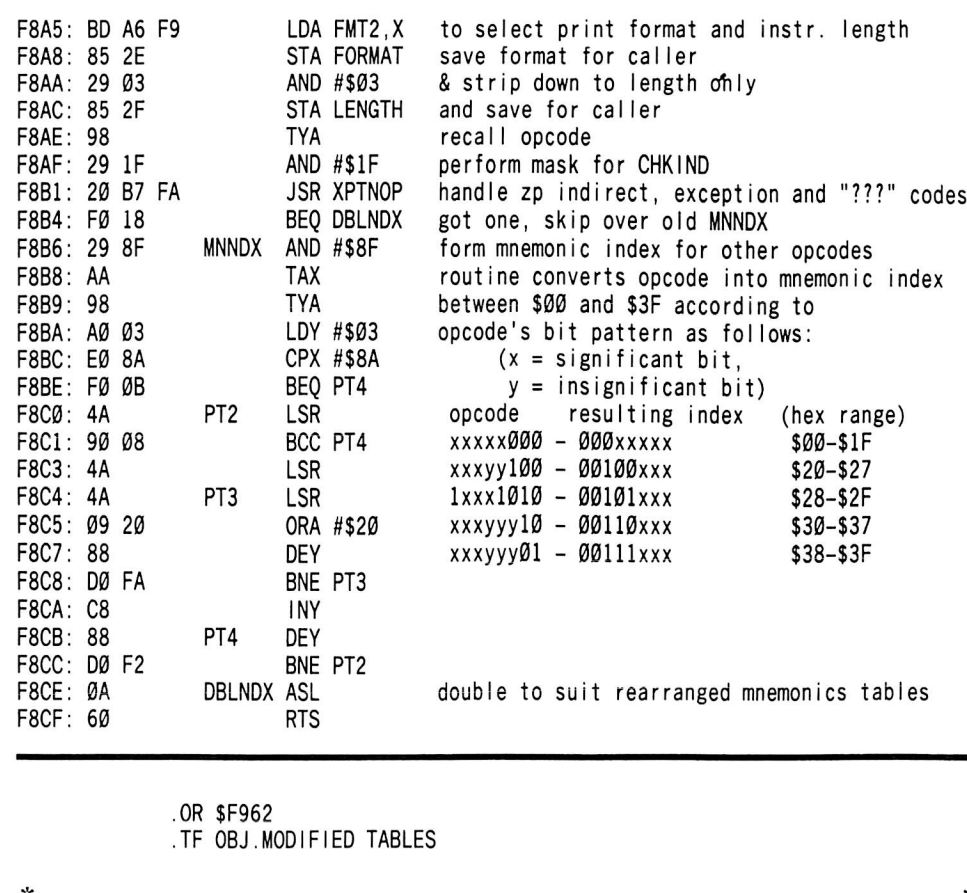

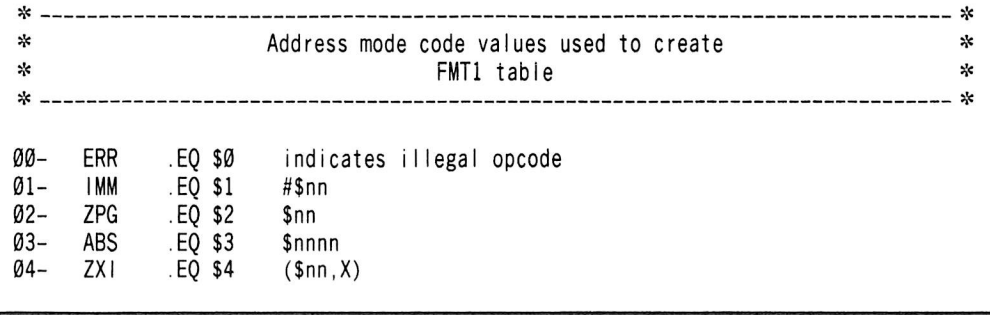

PLOT etc.). Shortly afterward however, a friend purchased an Apple //c. The //c disassembler supports 65C02 disassembly and I was eager to see how Apple handled the modifications. He allowed me to examine his  $//c's ROM code.$ 

Both versions were similar (no surprise?), but I had used a "decrement opcode" trick for the new zero page indirect instructions and they had used an "overlapping table" trick.

I might have been content to suffer the loss of lo-res but then I realized that the //c doesn't do a controller card slot search (because it has no slots). Requiring a disk controller in slot 6 seemed to be a much smaller inconvenience than losing lo-res. It yielded just enough space to do the job. The modifications described below are a blend of all these ideas. But first, let's take a look at the original code.

# The Monitor's Disassembler

The disassembler resides in the F8 ROM and provides an excellent example of efficient machine language programming with tables to tackle a tough task in a minimum of space. Here is a short description of how it works. You can follow along in Appendix C of the Apple Reference Manual.

The monitor's command processor picks up your typed command (eg. 800L) and places the address into PCL and PCH (\$3A and \$3B). When it finds the "L" in your command it transfers control to LIST, the disassembler controller (\$FE5E). LIST calls INSTDSP (\$F8D0) repeatedly until a screenful of disassembled lines is completed after which execution returns to the monitor.

INSTDSP causes a single disassembled line to be printed. In order to accomplish this, it first calls INSDSl (\$F882), INSDSl prints the address of the opcode being disassembled (pointed by PCL, PCH) and then continues into INSDS2 (\$F88C).

INSDS2 is the code responsible for determining 1) whether the byte is actually a legal opcode, 2) what its address mode and mnemonic are and 3) how many bytes of address are used by the instruction.

After analyzing the opcode byte, INSDS2 returns with the LENGTH (\$2F), an address field print FORMAT (\$2E) and, in the accumulator, an index into a table of mnemonics.

With this information, INSTDSP completes the one line disassembly by 1) printing the opcode and address bytes (if any), 2) retrieving the mnemonic characters from a table and printing them and 3) printing the formatted address field (if any). Execution then returns to the disassembler controller to repeat the operation if needed.

## Revising the Code

As you might expect, it will be necessary to modify the code contained in the F8 ROM to handle the new opcodes. Refer to COMPUTIST No. 6 and 19 if you are new on the modified ROM scene.

The revisions detailed here may be applied to either the NEW F8 ROM described in Issue 19 or, with a minor change, the AUTOSTART ROM that comes with an Apple ][ Plus. I used only the original 6502's instruction set, so it is not necessary to have a 65C02 installed to use the extended disassembler. The changes primarily consume the space used to support initialization of the annunciator outputs on reset and the disk controller slot search.

Proceed as follows:

1) Boot DOS and move a copy of the AUTOSTART or the Issue 19 NEW F8 ROM into RAM (or BLOAD an F8 ROM image from disk at \$2800).

#### CALL-151 2800<F800.FFFFM

2) Enter the following hex listings:

# Modified INSDS2

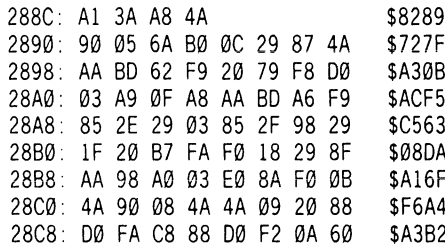

# **Modified Tables**

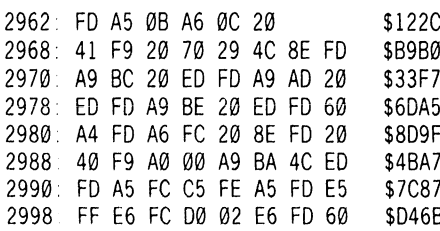

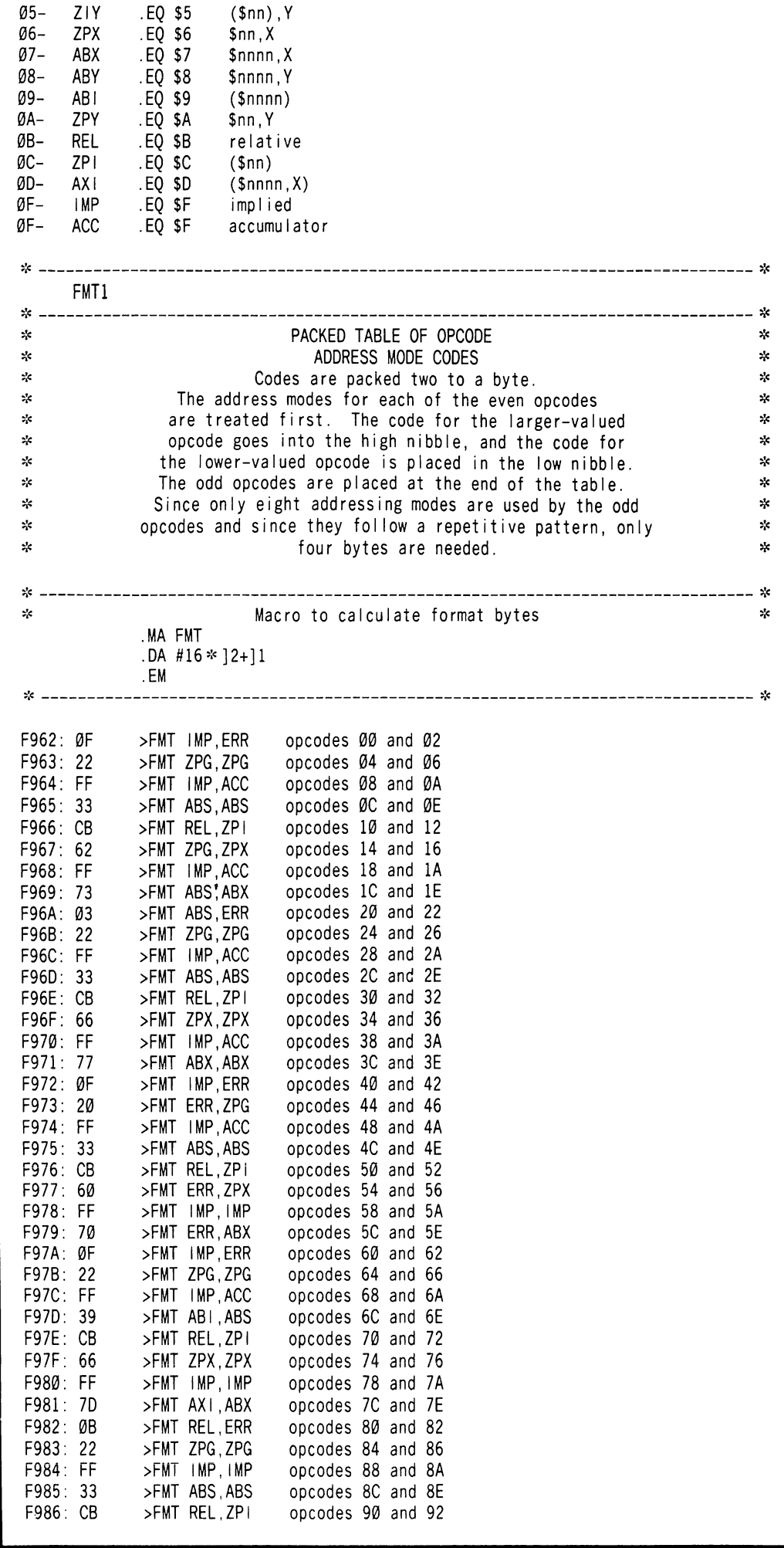

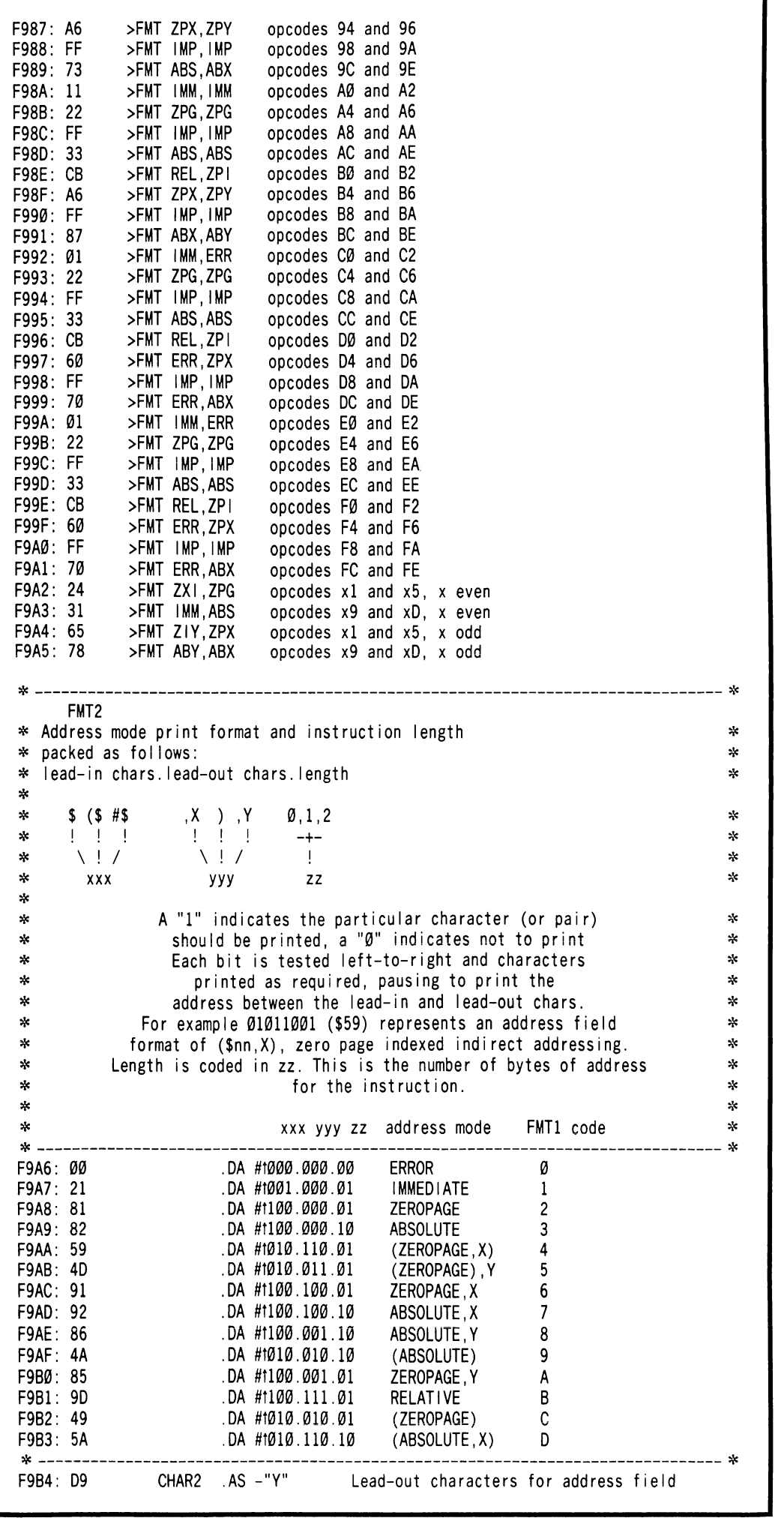

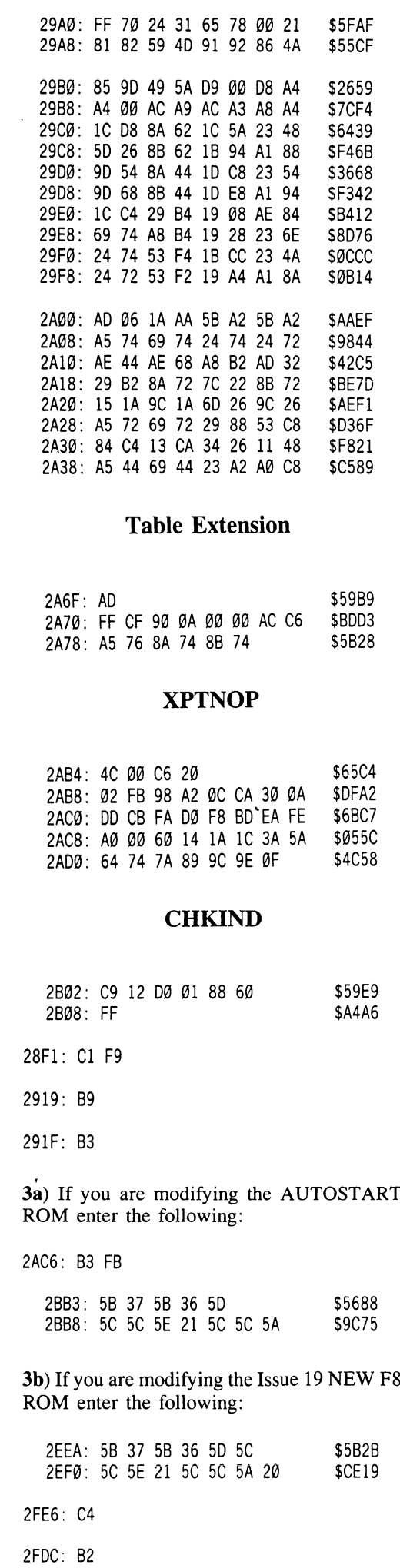

2FDE: B2

2FF3: C4

2FF5: C4

4) Save the new version of the ROM to disk.

BSAVE F8.W/C02.DISASM,A\$2800,L\$800

5) Use this file to program an EPROM to replace your current F8 ROM.

# How it Works

The accompanying source listings describe much of the detail of the new code including the packed data table structures used by the disassembler. To summarize, here is an overview of the modifications:

The INSDS2 code had to be changed to accept the new opcodes and provide the correct length, format and mnemonic for INSTDSP. Some programs call INSDS2 directly to find three-byte instructions which require adjustment during relocation, so the standard entry point (\$F88C) was left unchanged.

INSDS2 first screens out all opcodes ending in 3, 7, B, or F since they are not legal opcodes. In the process of being tested, the opcode is modified to become an index into table FMTl. This table contains codes which identify the address mode for the opcode. These codes are packed two to a byte for efficiency and are unpacked by the code at SCRN2.

A code of zero indicates that, although the opcode passed the first test, it is nonetheless an illegal opcode. Normally, all the new 65C02 opcodes end up pointing to FMTl entries holding zeroes. However, we have revised these entries to indicate the appropriate address mode codes for the new instructions.

If a non-zero address mode code is obtained from table FMTl, execution branches to GETFMT. Bad codes drop through to ERR where they are given a default implied address mode (length of 1, no address field characters), and are changed to an \$0F opcode to force a "???" mnemonic.

Non-zero address mode codes are used to index into table FMT2. This table contains address field print format and instruction length for the address mode. The retrieved byte is stored in FORMAT (\$2E) and the 2 least significant bits (the number of bytes of address for the instruction) are stripped off and placed in LENGTH (\$2F).

The last step is to develop the index into the mnemonic tables. The three letter mnemonics are coded into two bytes now arranged as a table of consecutive pairs instead of the two separate tables used by the original disassembler. Subroutines XPTNOP and CHKIND handle the new opcodes. CHKIND intercepts the new zero

F9B5: 00 .HS 00 00 is skipflag for address field and  $\mathbf{g}_\mathbf{c}$  $\ast$  doubles as implied, accumulator and  $\mathcal{L}$  $\mathbf{r}_\mathrm{S}$ error FMT2 entry (address mode code \$ØF)<br>AS -"X\$\$" F9B6: D8 A4 A4 F9B9: 00 . HS 00 F9BA: AC A9 AC F9BD: A3 A8 A4 CHAR1 .AS -",), #(\$" Lead-in characters for address field  $\mathcal{L}_\mathbf{C}$ Packed mnemonic letters, 5 bits per letter  $\mathcal{C}^{\mathcal{C}}_{\mathcal{C}}$  $\mathbf{g}_\mathbf{S}$ ,total 15 bits + 1 unused (0) arranged  $\mathbf{y}_i^t$  $\mathcal{L}_\mathcal{S}$  $\mathbf{x}^{\prime}$ as xxxxxyyy yyzzzzz0  $\mathcal{L}$  $\mathcal{R}$ **MNEML** \* Add \$BF to obtain character's ASCII code (msb set)  $z_{\rm g}^{\rm L}$  $\mathcal{L}$ Example: mnemonic TRB has MNEML byte SAC and  $\mathcal{L}$  $\mathcal{L}$  $\dot{\mathbf{x}}$ MNEMR byte \$C6. In binary form \$ACC6 is  $\mathcal{L}$ 1010110011000110  $\dot{\mathbf{x}}$  $\mathcal{L}$  $\mathbf{r}^{\prime}_{\mathbf{r}}$ The first five bits are 10101 or \$16. Adding \$BF produces \$D5, the code for "T". The next five bits  $\mathbf{g}^{\prime}_{\mathbf{g}}$  $\dot{\mathbf{x}}$  $\frac{x}{100}$  are 10011 or \$13. \$13 + \$BF = \$D2, code for "R", etc.  $\mathbf{M}$  $\mathcal{L}$  $\dot{\mathbf{x}}$ Macro to generate bytes from characters  $\mathcal{L}$  $\mathcal{L}_{\mathcal{S}}$ --- \* ØØ-X SE 0  $Ø1-$ SE 1 Y  $02-$ SE 2  $\mathbf{Z}$ MA MNEM SE "]1"-"?" \* 2048 Χ  $SE$  "12"-"?" \* 64 Y  $SE$  " $13" - "?" * 2$ Z  $DA / X + Y + Z$  $.DA$   $#X+Y+Z$ .EM  $\approx -$ F9CØ- MNEML  $>$ MNEM  $B$ , R, K F9CØ: 1C .DA /X+Y+Z  $\rightarrow$ F9C1: D8  $.DA$   $#X+Y+Z$  $\rightarrow$ F9C1- MNEMR .EO  $* -1$ F9C2->MNEM P, H, P F9C2: 8A .DA /X+Y+Z  $\rightarrow$ F9C3: 62 .DA #X+Y+Z  $\rightarrow$ F9C4->MNEM B,P, F9C4: 1C .DA /X+Y+Z  $\rightarrow$ F9C5: 5A  $.DA$   $#X+Y+Z$  $\rightarrow$ >MNEM C,L, F9C6-F9C6: 23 .DA /X+Y+Z  $\rightarrow$ F9C7: 48  $.DA$   $#X+Y+Z$  $\rightarrow$ >MNEM J.S, F9C8-F9C8: 5D .DA /X+Y+Z  $\rightarrow$ F9C9: 26 .DA #X+Y+Z  $\rightarrow$ F9CA->MNEM P.L, F9CA: 8B .DA /X+Y+Z  $\rightarrow$ F9CB: 62  $.DA$   $#X+Y+Z$ >MNEM B,M, F9CC-F9CC: 1B  $.DA / X + Y + Z$  $\rightarrow$ F9CD: 94  $\rightarrow$ .DA #X+Y+Z F9CE->MNEM S,E, F9CE: A1  $. DA$  /X+Y+Z  $\,$ F9CF: 88  $.DA$   $#X+Y+Z$  $\rightarrow$ F9DØ->MNEM R.T. F9DØ: 9D  $\rightarrow$ .DA /X+Y+Z F9D1: 54  $.DA$   $HX+Y+Z$  $\rightarrow$ F9D2->MNEM P.H.A F9D2: 8A  $\rightarrow$ .DA /X+Y+Z F9D3: 44  $\rightarrow$  $.DA$   $#X+Y+Z$ F9D4->MNEM B,V, F9D4: 1D .DA /X+Y+Z  $\rightarrow$ F9D5: C8  $.DA$   $#X+Y+Z$  $\rightarrow$ >MNEM C.L.I F9D6-F9D6: 23  $.DA / X+Y+Z$  $\rightarrow$ 

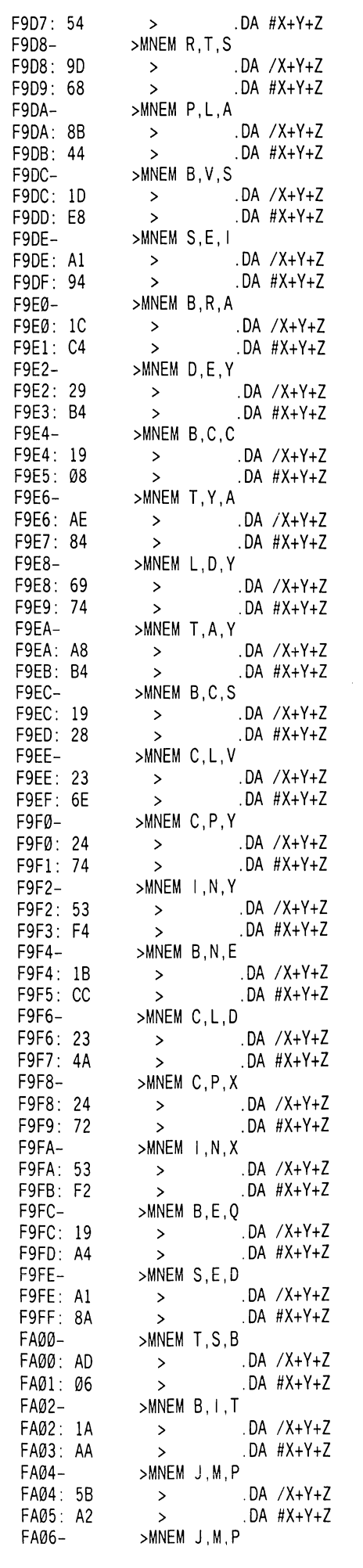

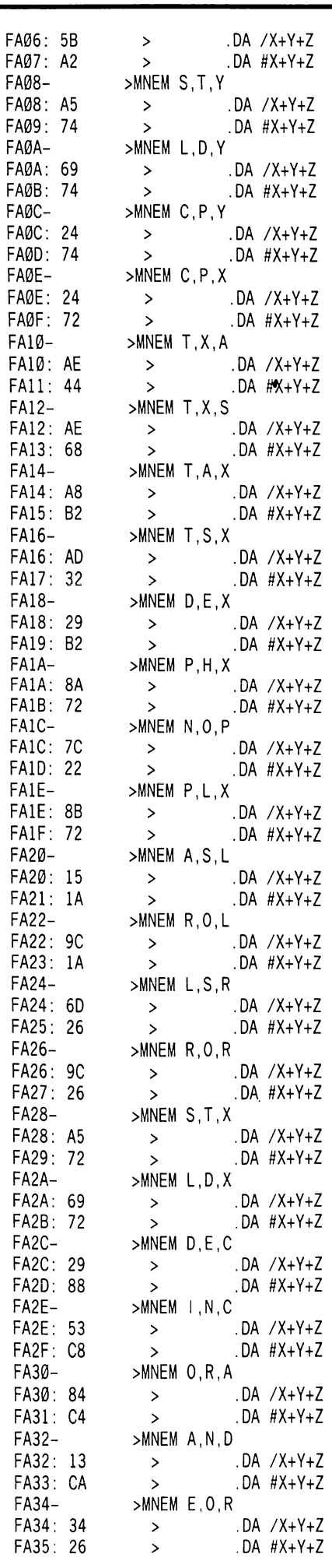

page indirect instructions (non-indexed) and decrements them to form the indirect indexed opcodes with the same mnemonics.

Some opcodes defy manipulation to form an index, so XPTNOP checks the opcode against a table of these codes and retrieves a corresponding index if a match is found.

If the opcode is not in the exception table, execution falls through to the original MNNDX routine which processes the opcode bits to form an index from \$00 to \$3F. In either case, the resulting index is doubled to suit the paired mnemonic table before returning.

# The Test Code Generator

For those who would like to exercise the new disassembler capabilities, the following program will store 256 groups of the pattern 'xx FF EF'' where xx increments from \$00 to \$FF. Enter the code as follows:

# Test Code Generator

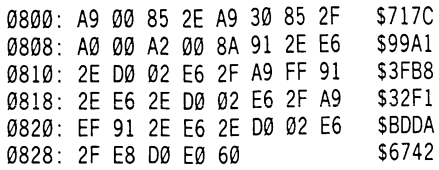

When ready, save the file to disk with

# **BSAVE B.TEST CODE** GENERATOR,A\$800,L\$2D

When you BRUN B.TEST CODE GENERATOR it will write the test pattern starting at address \$3000. Disassembling \$3000 to \$32FF will let you see how the modified disassembler handles each possible opcode.

# Conclusion

I have found the Apple's built-in disassembler an invaluable learning tool, a useful debugging aid and an essential codetracing partner. It seems only fitting that it keep pace with the very microprocessor that brings it to life.

Editors Note: The source code presented with this article cannot be assembled by any version of the S-C Assembler before version 2.0.

Due to the extremely large size of the six source code listings accompanying this article, they are one-after-another all through this article. The source code is the boxed portion of this article.

To save space, the source code on this page is printed as two one-column listings.

Also, the next page contains the final piece of this source code listing.

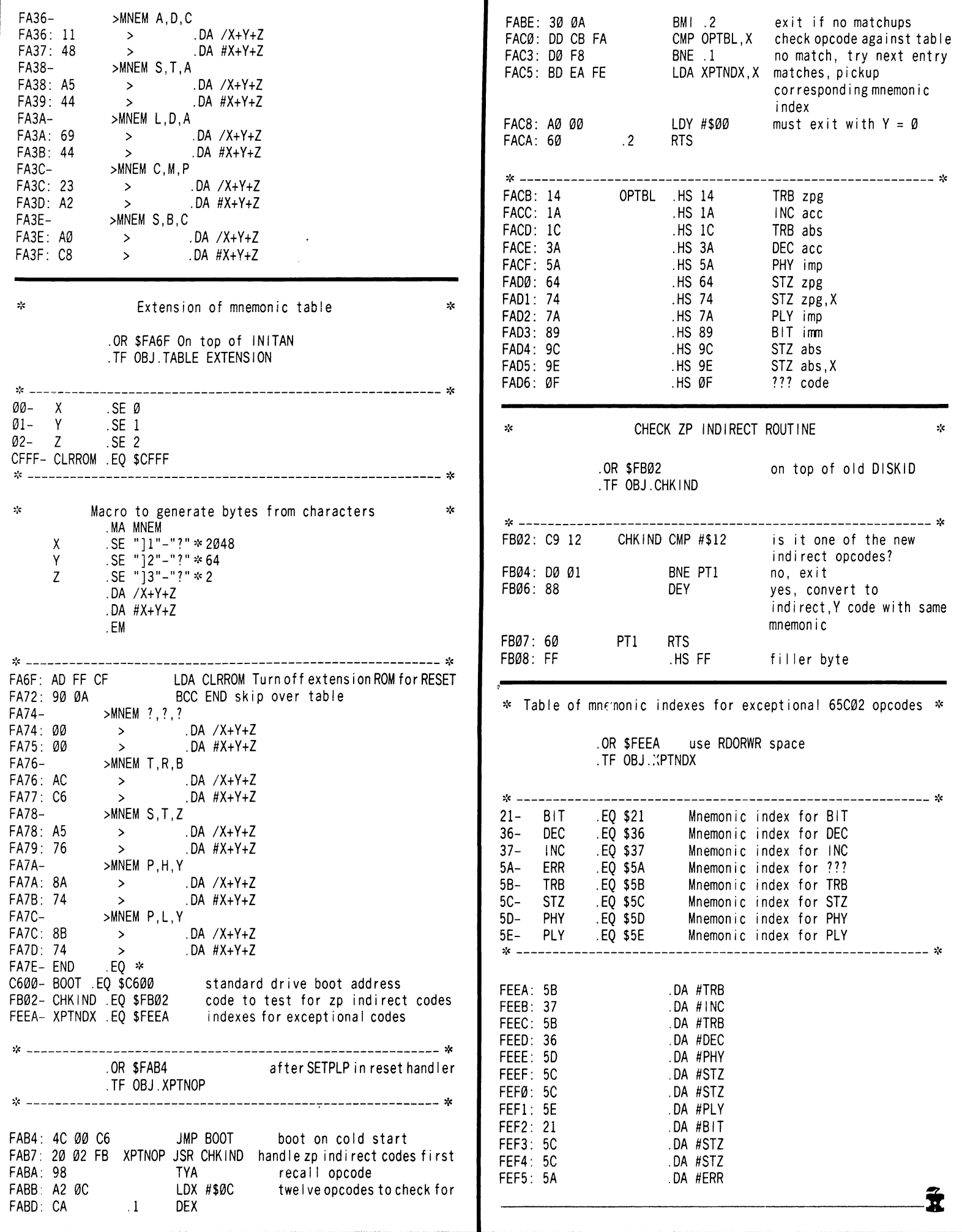

Uptown Trivia

# by Phil Pattengale

Uptown Software

#### Requirements:

4 blank disks (or 2 double-sided) FID and COPYA

In first looking at this disk, it seemed to be unprotected. I could CATALOG it. I was able to make a COPYA version by modifying DOS so it would ignore errors. I tried to boot the COPYAed version; however, the protection reared its ugly head, and the program crashed. I decided to start my search through the code with the file UPTOWN TRIVIA since it made logical sense that it would be the hello file. (Also, if you boot a sector editor and look at track \$01, sector \$07 you'll see the hello filename there.)

After looking through the file's code, starting at \$0801, I passed a few JSR's and some slick code having nothing to do with the protection (more on that below). Finally, at \$0872, I encountered a IMP to \$093D. Looking here I found a JSR to \$0878. When I looked at \$0878 I did a real quick double take. The code was incredibly self-modifying. Each line changes the start of the following line, until it gets to some disk accessing code. I decided that this was my routine that did the disk check, and so I simply put NOP commands in place of the JSR opcode. (NOP-No operation opcodes). I then set the screen back to graphics mode with the<br>appropriate pokes (\$C050, \$C052, \$C054) and appropriate pokes (\$C050, \$C052, \$C054) and started the program back up with a \$80IG (which I couldn't see because I was in graphics

mode) command and guess what? It started right up and ran beautifully!

Later experimenting showed that it could be copied with FID, but the DOS is what turns on the hi-res screen for the game. An interim Hello program is needed to do that without their DOS.

### On with the softkey

So, in order to softkey Uptown Trivia, you must:

- 1) Type in the following program.
- 10 HGR : POKE -16302,0<br>20 PRINT CHR\$(4): "BRUN

PRINT CHR\$(4); "BRUN UPTOWN TRIVIA"

2) Initialize a blank disk with the above as the HELLO program.

## **INIT HELLO**

3) Copy all the files from Uptown Trivia Side  $#1$  to your new disk using FID or a similar file copy program.

4) Copy sides 2-4 with plain old COPYA. And that's all there is to it!

## Oh, by the way...

This file loads at \$801 and proceeds to do something I had never thought of doing. The file does its DOS commands by doing a JSR to a routine that reads the stack to find out where it was called from, and proceeds to "print" the string of characters immediately following the calling JSR. DOS will intercept the characters as if they were printed from BASIC or typed, and perform the DOS command if it starts with a  $\overline{CD}$  (\$84) and ends with a  $\overline{CM}$  or Return (\$8D). The subroutine continues to print the characters until it finds a \$00, at which point it will set the JSR's return address in the stack to the location of the \$00 and return as if nothing happened!

Let me illustrate that with a simplified example...

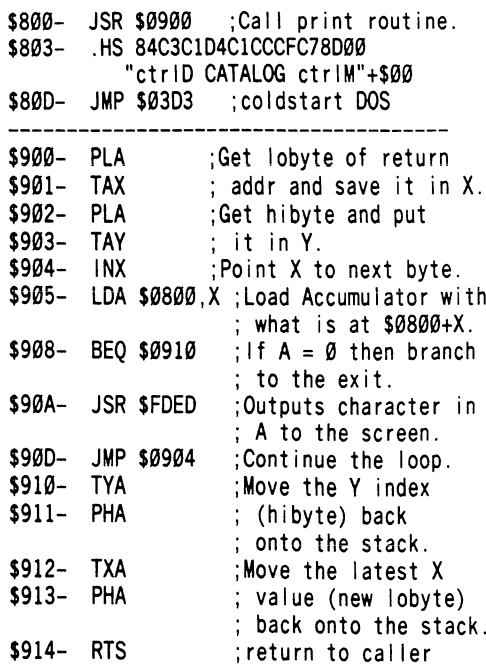

Now, when this program enters the subroutine, the stack has the values \$08 and \$02 in it (the return address). The "print" routine uses this in order to find the text string. After the printing is done, its counter is at the location of the \$00 (\$080C) so at the end of the "print" routine, a \$0C and a \$08 are pushed back onto the stack. When the 6502 gets the RTS at \$0914, it adds one to the address it finds on the stack (\$80C) and continues the program at \$080D. In this example we just exit to BASIC instead.

Well, I found this a nifty little way to use DOS from machine language so I thought I'd pass it on to you.

# $Softkey$  for  $...$

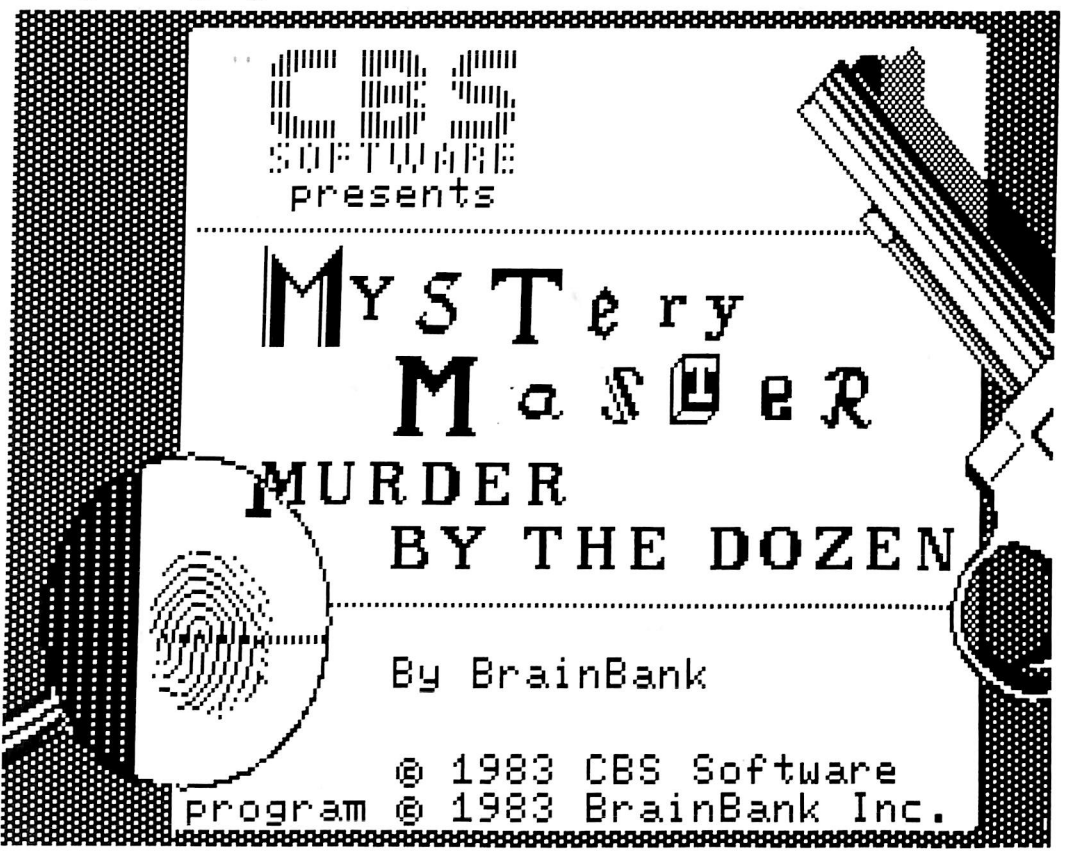

# by Randy Ramirez

CBS Software One Fawcett Pl. Greenwich, CT 06386

#### Requirements: 48K Apple ][  $DOS$   $3.\overline{3}$ FID A blank disk

Nothing much was happening at the office. I wanted to call it a day. Suddenly, the phone rang. Someone just reported a murder. It seems as though a homicide detective never gets a break. Pity. The heat's on. I've got to search for clues, gather evidence, and hopefully close the case. That's the object of Murder by the Dozen.

Upon booting up the disk, one can see the familiar "]" prompt. However, when I tried booting up a normal DOS 3.3 disk, modified DOS to ignore read errors, and tried CATALOGing Murder by the Dozen, I got the catalog. From this, I concluded that it is a relatively normal DOS.

Further investigation of the disk reveals altered data and address end marks. When coming across a problem that involves files and just altered epilogues, the most logical step is to tell DOS not to read the epilogues and copy

the files to a blank disk with FID.

I found that it is best to tell DOS not to read the epilogues rather than tell it to ignore all kinds of errors. This has the advantage of still checking the integrity of the data while copying.

If you follow the "read address field" and "read data field" routines, they each end with a disk read, followed by a CMP (CoMPare) with \$DE, then another read and CMP with \$AA. If any bytes do not match, they go dire' dy to \$B942 and indicate an error. The trick is to tell DOS to stop reading at the beginning of the epilog and simply CLC (CLear Carry) and RTS (ReTurn from Subroutine).

The changes to do this are;

#### **B92F:18 60 B98B:18 60**

We can incorporate this into our softkey.

1) Initialize a blank disk and delete the HELLO program.

#### **INIT HELLO** DELETE HELLO

2) Enter the monitor and alter DOS as described above.

CALL-151 **B92F:18 60 B98B:18 60** 

3) BRUN FID and copy all the files from Murder by the Dozen to your freshly formatted disk.

That's all there is to it. You now own a deprotected version of Murder by the Dozen.

# t

# Adventure Tips

# ENCHANTER

• Looking under lily pads can be helpful, as can going in shacks!

• Hungry? Try opening the oven.

• Spring water is very thirst-quenching. • Looking under trees can mend torn

things.

- Try "rezrov" on the egg.
- Pursuing strange noises in the library can be fatal!
- Talking to frogs can be very helpful.
- Try reading the old dusty book.
- Dreams can come true.
- Be careful when entering temples!

By Jesse Weissman

# PLANETFALL

• To cross the ravine, DROP LADDER, EXTEND LADDER and PUT LADDER.

By Paul Wilson

# **WIZARD & PRINCESS**

• Visit the tower in the Wizard's castle twice and be sure to have the ring.

• Copy the two notes on paper and put the glyphs one above the other.

• One of the snakes is good, help him. • Can't cross the bridge with any of your

load? The locket will help.

• Only one item from the fly by night peddler will be of use to you.

• It serves as a medieval doorbell.

As for the giant, think of the fairy tale about Jack.

By Paul Wilson

# **CRITICAL MASS**

• Please don't forget the flowers, they will be needed at the airport.

• You must have the soup to stay alive.

By Debbie Holloway

# TRANSYLVANIA

You must eat garlic.

Show cross.

# The end is near! Were running out of The Best of Hardcore Computing This could be your **LAST CHANCE** to get your own copy of this rare collector's edition. Just send in \$19.95 check or money order (US funds only) to: COMPUTIST PO Box 110846-T **Tacoma, WA 98411 Washington state orders add 7.8% sales tax. Foreign orders add 20% shipping and handling.**  $\Box$   $\Box$  orders enclose signature and  $20<sub>2</sub>$  shipping and handling and handling shipping and  $\frac{1}{2}$  orders enclose signature and expiration date. OFFER GOOD ONLY WHILE SUPPLY LASTS!

# We are NOT PIRATES!

# but we're not fools, either.

We're serious programmers and software users who just want to have backup copies of any software we own. COMPUTIST magazine shows us HOW TO MAKE BACKUPS OF COMMERCIAL SOFTWARE regardless of the maker's attempt to stop us from having legal copies. Don't let them stop you from protecting your own rights.

# Remove copy-protection

from your valuable library of expensive software. The publisher of COMPUTIST has been showing subscribers how to unlock and modify commercial software for the past 4 years. Don't be one of the users abused by user-FIENDLY locked-up software. Subscribe.

# 6 issue SUBSCRIPTION RATES:

U.S.: \$20 U.S. First Class: \$24 Canada, Mexico: \$34 Foreign Air: \$60

# SAMPLE COPY:

U.S.: \$4.75 Foreign: \$8.00

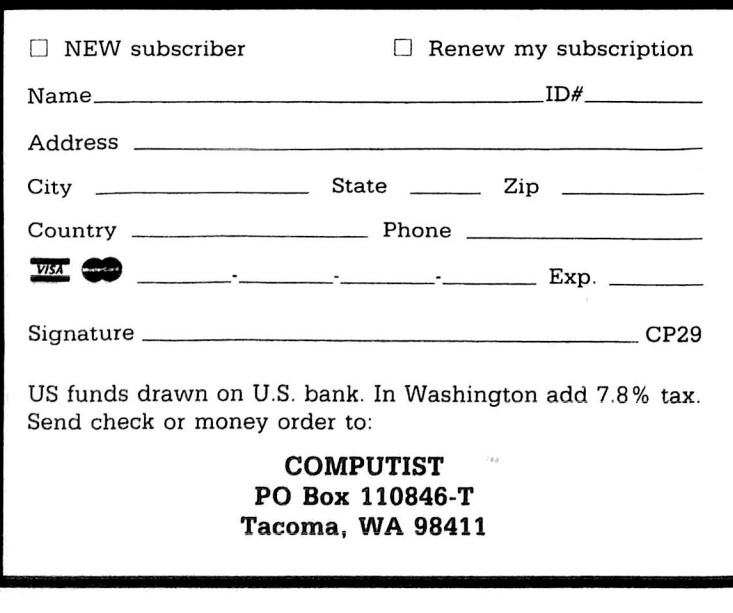

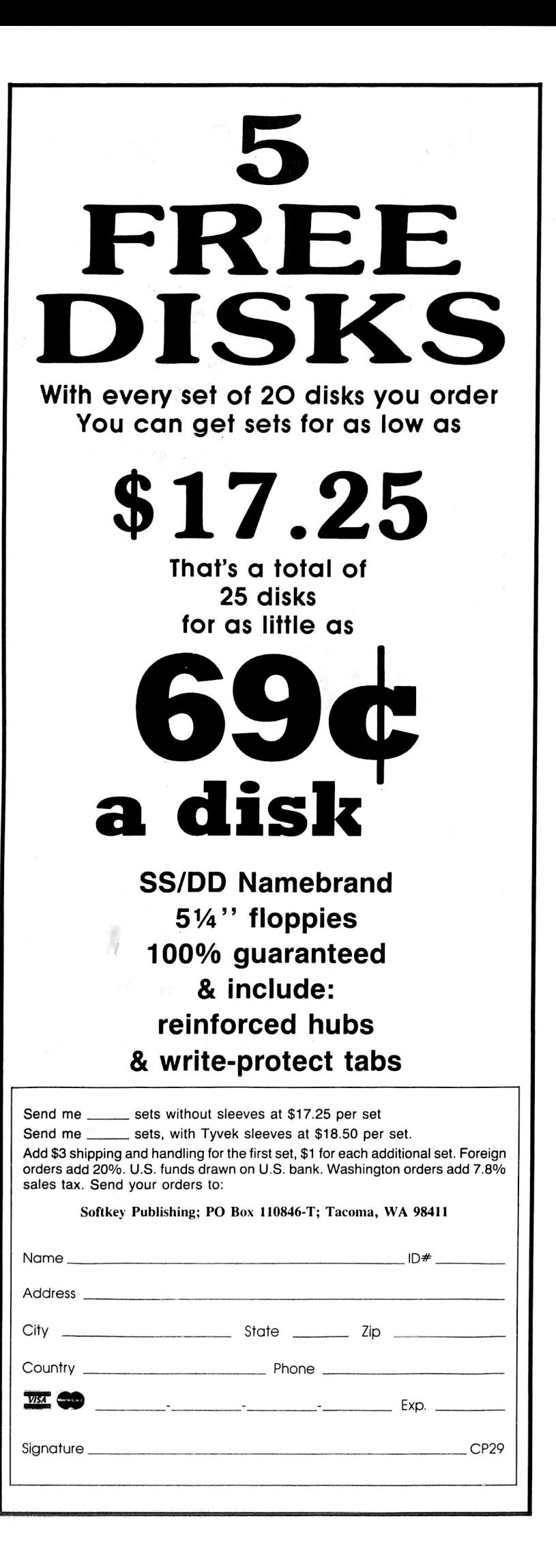

# Back Issues

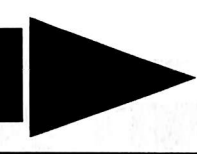

of COMPUTIST (formerly Hardcore COMPUTIST) are still available, though some issues (marked NA) are sold out, Library disks are available for ALL Issues of COMPUTIST and even the old COREs.

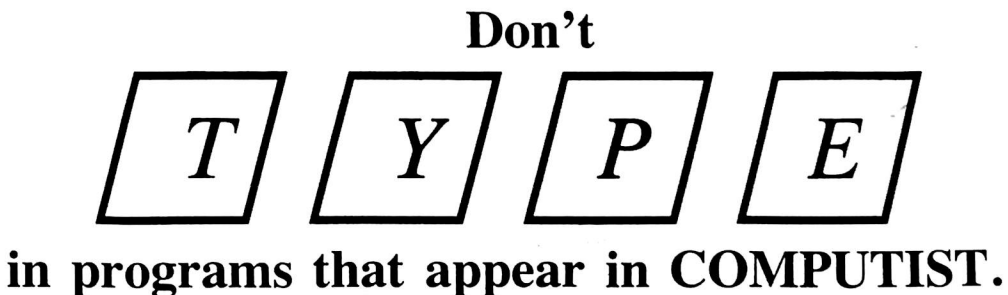

# Order the Library Disk, instead!

For each issue of COMPUTIST, a Library Disk containing all the programs that appeared in that issue is prepared for **SMART READERS** like you who have better things to do with their time than type in program listings. Piease use the order form to order either the magazines or library disks or BOTH MAGAZINE AND DISK AND SAVE \$1.75. Documentation for Library Disks is in the corresponding issue.

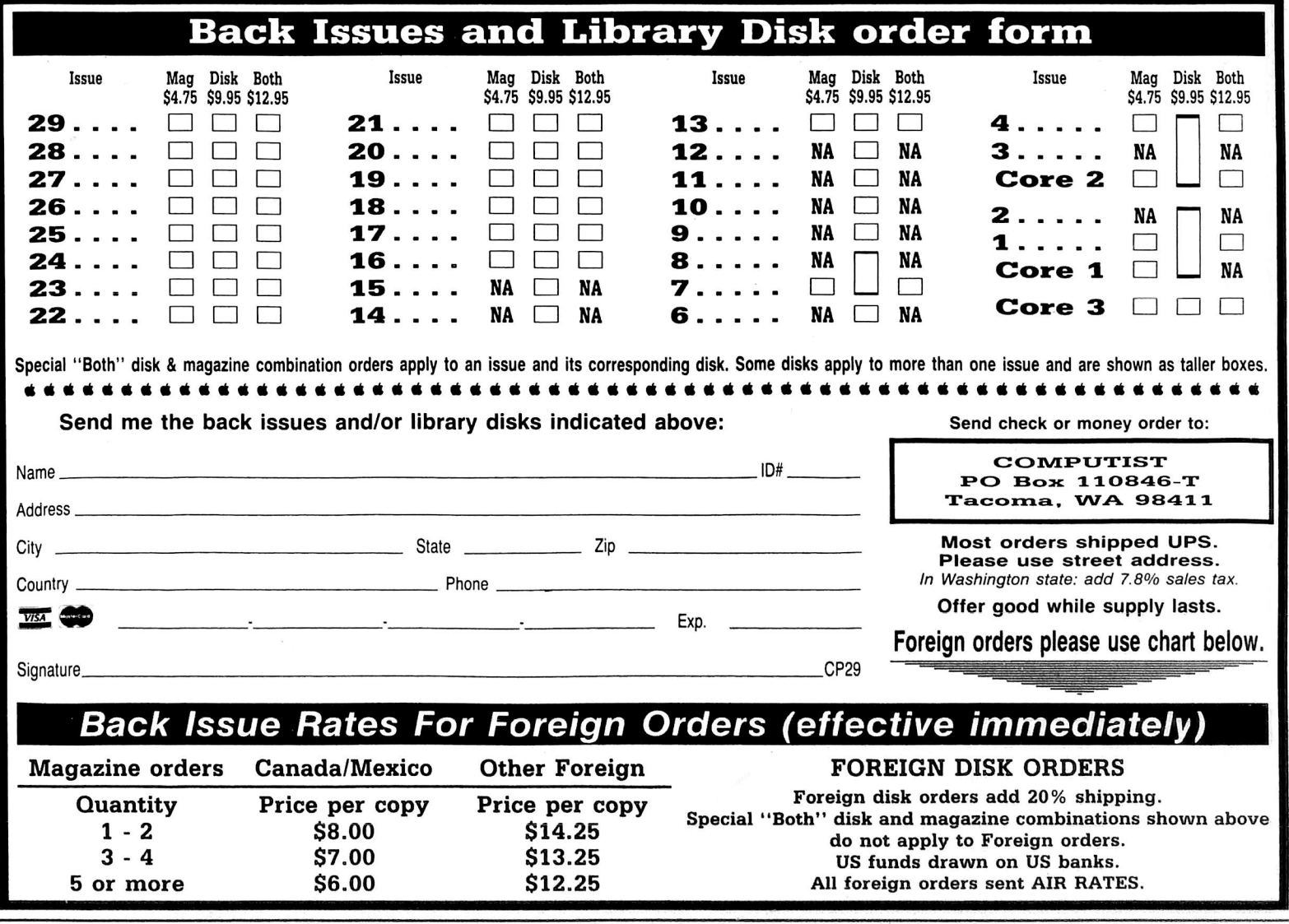

# Description of Available Back Issues

28 Softkeys | Ultima IV | Robot<br>Rendezvous | Word Attack & Odyssey | Rendezvous | Word Attack & Classmate | Three from Mindscape | Alpahabetic Keybording | Hacker | Disk Director | Lode Runner | MIDI/4 | Feature | Capturing the Hidden Anchon Editor | Core | Fingerprints Plus: A Review | Beneath Beyond Castle Wolfenstein (part 2) I

Softkeys | Microzines 1-5 | Microzines 1-5 | Microzines 7-9 | Microzines (alternate method) | Phi Beta Filer | Sword of Kadash | Features | Daleks: Exploring Artificial Intelligence | Making 32K or 16K Slave Disks | Core | The Games of 1985: part II | Reader's Softkeys | Miner 2049er | Learning with Fuzzywomp | Bookends | Apple LOGO II | Murder on the Zinderneuf | ........

Softkeys | Cannonball Blitz | Instant Recall | Gessler Spanish software | More Stickybears | Readers' Softkeys | Financial Cookbook ! Super Zaxxon | Wizardry | Preschool Fun | Holy Grail | Inca | 128K Zaxxon | Features | ProEdit | Core | Games of 1985 part I i

 $25$  Softkeys | DB Master 4.2 | Business Writer | Barron's Computer SAT | Take 1 | Bank Street Speller | Where In The World Is Carmen Sandiego | Bank Street Writer 128K | Word Challenge | Readers' Softkeys | Spy's Demise | Mind Prober | BC's Quest For Tires | Early Games | Homeword Speller | Features | Adding IF THEN ELSE To Applesoft | Core | DOS To ProDOS And Back 1

Softkeys | Electronic Arts software | Grolier software | Xyphus | F-15 Strike Eagle | Injured Engine | Readers' Softkeys | Mr. Robot And His Robot Factory | Applecillin II | Alphabet Zoo | Fathoms 40 | Story Maker | Early Games Matchmaker | Robots Of Dawn | Features | Essential Data Duplicator copy parms | Core | Direct Sector Access From DOS................

 $S$ *oftkeys* | Choplifter | Murplot Flashcalc 1 Karateka | Newsroom | E-Z Draw | Readers' Softkeys \ Gato 1 Dino Eggs | Pinball Construction Set | TAC | The Print Shop: Graphics Library | Death In The Caribbean | Features | Using A.R.D. To Softkey Mars Cars | How To Be The Writemaster | Core | Wheel Of Money |

Softkeys | Miner 2049er | Lode Runner | A2-PBI Pinball | Readers' Softkeys | The Heist | Old Ironsides | Grandma's House | In Search of the Most Amazing Thing | Morloc's Tower | Marauder | Sargon III | Features | Customized Drive Speed Control | Super lOB version  $1.5 \mid Core \mid$  The Macro System  $|$  .....

**21** Softkeys | DB Master version  $4+$  | Dazzle Draw | Archon | Twerps | Readers Softkeys | Advanced Blackjack | Megaworks | Summer Games | College Entrance Exam Prep | Applewriter revisited | Features | Demystifying The Quarter Track | Core | Proshadow: A ProDOS Disk Monitor

 $\sum$   $\sum$  Softkeys | Sargon III | Wizardry: Proving Grounds of the Mad Overlord and Knight of Diamonds | Reader' Softkeys | The Report Card V1.1 | Kidwriter | Feature | Apple ][ Boot ROM Disassembly  $\vert$  core  $\vert$  The Graphic Grabber v3.0 | Copy II + 5.0: A Review | The Know-Drive: A Hardware Evaluation | An Improved BASIC/Binary Combo i

19 Readers' Softkeys | Rendezvous With Rama | Peachtree's Back To Basics Accounting System | HSD Statistics Series \ Arithmetickle | Arithmekicks and Early Games for Children | Feature \ Double Your ROM Space | Towards a Better F8 ROM | The Nibbler: A Utility Program to Examine Raw Nibbles From Disk | Core | The Games of 1984: In Review- part II |

**128** Softkeys | Scholastic Version of Bank Street Writer | Applewriter//e | SSI's Non-RDOS Disks | Readers' Softkeys | BPI Accounting Programs and DesignWare Programs | Features | Installing a Free Sector Patch Into Applewriter //e | Simple Copy Protection  $|Core|$  The Games of 1984: In Review | 65C02 Chips Now Available | Checksoft v2 |

 $\blacksquare$   $\blacksquare$  Softkeys | The Print Shop | Crossword Magic | The Standing Stones | Beer Run | Skyfox | and Random House Disks | Features | A Tutorial For Disk Inspection and the Use Of Super lOB | S-C Macro Assembler Directives (reprint) Core | The Graphic Grabber For The Print Shop | The Lone Catalog Arranger Part 2

**16** Readers' Softkeys | Rescue Raiders | Sheila | Basic Building Blocks | Artsci Programs | Crossfire | Softkeys | Sensible Speller for ProDOS | Sideways | Feature | Secret Weapon: RAMcard | Core | The Controller Writer | A Fix For The Beyond Castle Wolfenstein Softkey | The Lone Catalog Arranger P a r t 1

**Softkeys** | Laf Pak | Beyond Castle Wolfenstein | Transylvania | The Quest | Electronic Arts | Snooper Troops (Case 2) | DLM Software | Learning With Leeper | TellStar | Core | CSaver: The Advanced Way to Store Super lOB Controllers | Adding New Commands to DOS 3.3 | Fixing ProDOS 1.0.1 BSAVE Bug |  $Review \mid$  Enhancing Your Apple  $\mid$  Feature  $\mid$ 

Locksmith 5.0 and Locksmith Programming Language

Softkeys | Zaxxon | Mask of the Sun | Crush I Crumble & Chomp | Snake Byte | DB Master | & Mouskattack | Features | Making Liberated Backups That Retain Their Copy Protection | S-C Assembler: Review | Disk Directory Designer | Core | COREfiler: Part 1 | Upper & Lower Case Output for Zork..........

Ultima II Character Editor | Softkeys | Ultima II I Witness | Prisoner II | Pest Patrol | Adventure Tips for Ultima II & III  $\vert$  Copy II Plus PARMS Update

1. Softkeys | Data Reporter | Multiplan | Zork | Features | PARMS for Copy II Plus | No More Bugs | APT's for Choplifter & Cannonball Blitz | 'copycard' Reviews | Replay | Crackshot | Snapshot | Wildcard

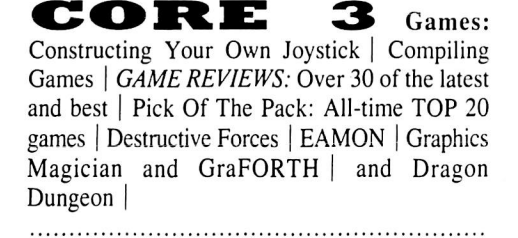

 **2 Utilites:** Dynamic Menu | High Res: Scroll Demo | GOTO Label: Replace | Line Find | Quick Copy: Copy |

CORE **1** Graphics: Memory Map | Text Graphics: Marquee | Boxes I Jagged Scroller | Low Res: Color Character Chart | High Res: Screen Cruncher | The UFO Factory | Color | Vector Graphics:Shimmering Shapes | A Shape Table Mini-Editor | Block Graphics: Arcade Quality Graphics for BASIC Programmers | Animation |

Back issues not listed are no longer available.

But disks are still available for ALL sold-out issues !

Use the order form on the other side of this page

# Writer's Guide

# COMPUTIST

is a monthly magazine dedicated to the serious user of the Apple (or compatible) computer. COMPUTIST welcomes articles on a variety of subjects in all levels of technical difficulty but requires accurate data, technical competence, correct English usage, readable style, and fully defined jargon and buzzwords.

# MANUSCRIPT MECHANICS

All manuscripts must be typed or printed on one side of the paper. Text should be double-spaced.

Printouts should use a non-compressed font with both upper and lower case. A letter quality mode is preferred, with each page torn at the perforation only. Pages need not be stapled together.The cover page of each manuscript should contain the following data:

# TITLE OF WORK FULL NAME OF AUTHOR ADDRESS PHONE NUMBER

Each page of the manuscript and program listing should include the author's name, the title of the work, and the page number in the upper right hand corner.

The article and any accompanying program should be submitted as a standard text file on a DOS 3.3 disk. Label the disk with the title of the work and the author's full name and address. On disk, text must be single-spaced only. Please identify

your editing program. as possible. Other materials will be returned only when adequate return packaging and postage is enclosed. We are not responsible for unreturned submissions. We will guarantee the return of original commercial disks mailed to us for verification of an accompanying softkey.

You will be notified of the status of your submission within 4 to 6 weeks after it is received if the article is a softkey accompanied by an original disk. Please submit completed manuscripts directly; do not query first. Previously published material and simultaneous submissions are not accepted.

# **SUBJECTS**

We prefer material on these topics:

- 1) Original program/article combinations
- 2) General articles (Apple computing)
- 3) Softkeys
- 4) Advanced Playing Techniques (APT's)
- 5) Hardware modifications
- 6) DOS modifications
- 7) Product reviews (hardware and software)
- 8) Utilities
- 9) Bit Copy Parameters

# WRITING YOUR ARTICLE

Observe the following points of style:

A. Always assume that your reader is a novice and explain all buzzwords and technical jargon. Pay special attention to grammar and punctuation; we require technical competence but also good, readable style.

B. Whenever appropriate, a list of hardware and software requirements should be included at the beginning of the manuscript. When published, this list will be offset from the main text.

C. Include the name and address of the manufacturer and the price when a commercial program is mentioned. This is of particular importance in PRODUCT REVIEWS.

D. When submitting programs, first introduce the purpose of the program and features of special interest. Include background information describing its use. Tips for advanced uses, program modifications, and utilities can also be included. Avoid long print statements and use TABs instead of spaces.

Remember: A beginner should be able to type the program with ease.

E. A PROGRAM is not accepted for publication without an accompanying article. These articles, as well as articles on hardware and DOS modifications MUST summarize the action of the main routines and include a fully remarked listing.

F. GENERAL ARTICLES may include advanced tips, tutorials, and explorations of a particular aspect of Apple computing.

G. SOFTKEYS of any length are acceptable and must contain detailed step-by-step procedures. For each softkey, first introduce the locking technique used and then give precise steps to unlock the copy-protected program. Number each step whenever possible. We accept articles which explain locking techniques used in several programs published by the same company.

H. When altering game programs, the changes made are sometimes extensive enough to warrant the title of ADVANCED PLAYING TECHNIQUE (APT). APTs can deal with alterations to a program, deleting annoying sounds, acquiring more points in play and avoiding hazards. Again, provide step-by-step instructions to complete each APT and explain each step's function. APT's of 100 words or more are preferred.

# **AUTHOR'S RIGHTS**

Each article is published under the author's byline. As a rule, all rights, as well as one-time reprint rights are purchased. Purchase of exclusive rights to programs is required; however, alternate arrangements may be made with individual authors depending on the merit of the contribution.

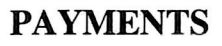

COMPUTIST pays upon publication. Rate of payment depends on the amount of editing required and the length of the article. Payment ranges from \$20 to \$50 per typeset page for an article. We also pay \$10 to \$20 for short softkeys and APT's. A fully explained softkey accompanied by the commercial disk for verification may earn up to \$50 per typeset page.

Please mail your submissions to:

**COMPUTIST** Editorial Department PO Box 110846-T Tacoma, WA 98411

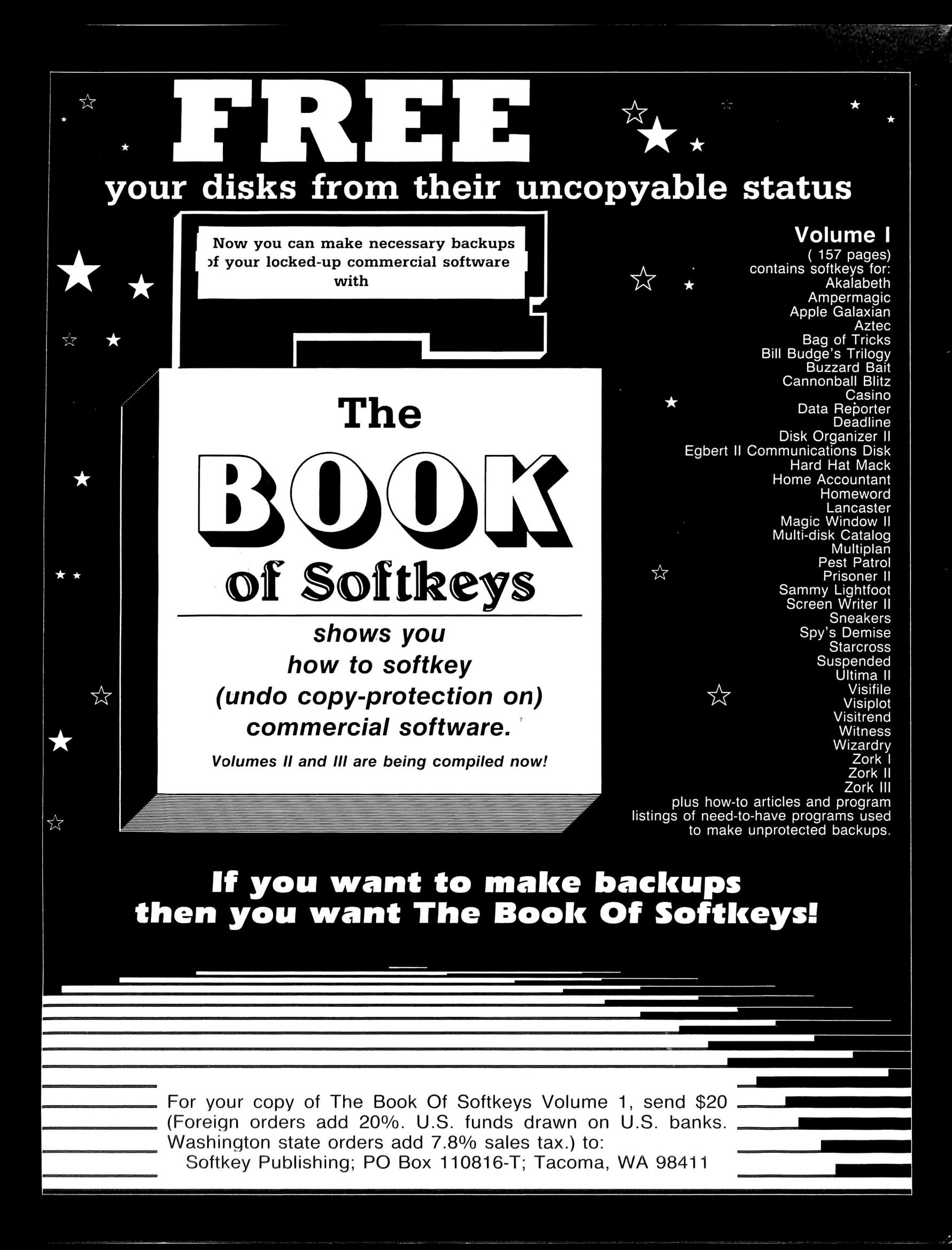